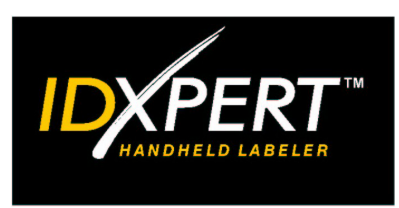

# ANVÄNDAR-HANDBOK

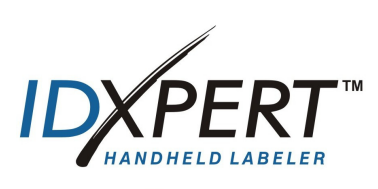

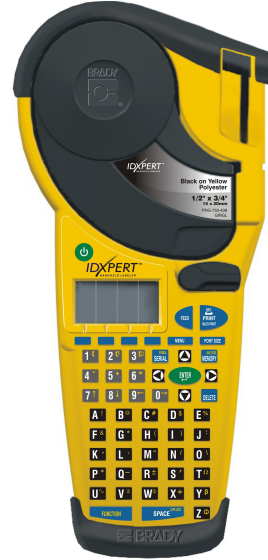

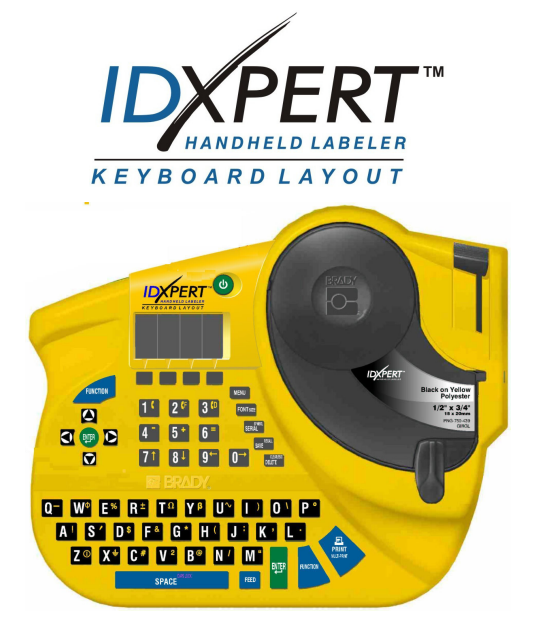

## **www.bradyid.com/idxpert**

## **Copyright**

Den här handboken är skyddad av lagen om upphovsrätt och utges med ensamrätt. Det är inte tillåtet att kopiera eller reproducera delar av eller hela handboken på något som helst sätt, utan föregående skriftligt medgivande från Brady Corporation.

Trots att detta dokument har skapats med största noggrannhet kan Brady inte åta sig något ansvar gentemot någon part för eventuell förlust eller skada, orsakad av fel eller utelämnad information eller utfästelser, som uppstått på grund av underlåtenhet, olyckshändelse eller någon annan orsak. Brady åtar sig vidare inget ansvar för tillämpningen eller användningen av någon produkt eller något system som beskrivs i detta dokument och inte heller för indirekta skador eller följdskador till följd av användning av detta dokument. Brady frånsäger sig alla garantier gällande säljbarhet och lämplighet för särskilt ändamål.

#### **Varumärken**

IDXPERTTM är ett varumärke tillhörande Brady Corporation.

Font Fusion<sup>™</sup> är ett registrerat varumärke tillhörande Bitstream®.

Brady förbehåller sig rätten att ändra en produkt eller ett system som beskrivs i detta dokument i syfte att förbättra dess tillförlitlighet, funktion eller design, utan att meddela detta i förväg.

© 2004 Brady Corporation. Med ensamrätt Version A, 01/2004 Programvaruversion 1.0

Brady Europe Industriepark C3 Lindestraat 20 B-9240 ZELE Belgium

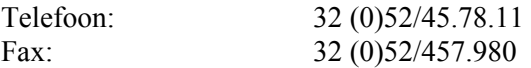

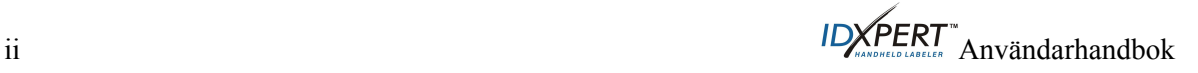

#### **Regler och bestämmelser**

**OBS!** Denna utrustning har testats och funnits uppfylla gränsvärdeskraven för en digital enhet av klass A, i enlighet med sektion 15 i FCC-bestämmelserna. Dessa gränsvärden är till för att ge rimligt skydd mot skadliga störningar när utrustningen installeras i kommersiella miljöer. Utrustningen alstrar, använder och kan utstråla radiofrekvensenergi och kan, om den inte installeras och används enligt instruktionsboken, förorsaka skadliga störningar i radiokommunikation. Om utrustningen används i ett bostadsområde är det troligt att den förorsakar skadliga störningar, i vilket fall det är användarens ansvar att korrigera störningarna på egen bekostnad.

Användaren förvarnas härmed om att eventuella ändringar eller modifieringar som inte uttryckligen har godkänts av Brady Corporation kan upphäva användarens rätt att använda utrustningen.

Denna klass A-utrustning uppfyller samtliga gränsvärdeskrav i Canadian Interference-Causing Equipment Regulations

Cet appareil numérique de la classe A respecte toutes les exigences du Règlement sur le matériel brouilleur du Canada.

Det här är en klass A-produkt. Vid installation i bostad kan produkten orsaka radiostörningar, i vilket fall användaren kan bli tvungen att vidta lämpliga åtgärder.

#### **Garanti från Brady**

Bradys produkter säljs underförstått att köparen testar dem vid användningen för att själv avgöra produktens lämplighet för den avsedda användningen. Bradys garanti till köparen är att produkterna är fria från fel i fråga om material och utförande, men begränsar åtaganden under denna garanti till ersättning av produkten om det kan bevisas för Brady att produkten var felaktig då den såldes av Brady. Denna garanti omfattar inte personer som erhåller produkten från köparen.

DENNA GARANTI GÄLLER I FÖRSTA HAND OCH ERSÄTTER ALL ANNAN UTTRYCKLIG ELLER UNDERFÖRSTÅDD GARANTI, INKLUSIVE, MEN EJ BEGRÄNSAT TILL, UNDERFÖRSTÅDD GARANTI OM SÄLJBARHET ELLER LÄMPLIGHET FÖR SÄRSKILT ÄNDAMÅL OCH ERSÄTTER ALLA ÖVRIGA ÅTAGANDEN OCH ALLT ÖVRIGT ANSVAR FRÅN BRADYS SIDA. UNDER INGA FÖRHÅLLANDEN KAN BRADY HÅLLAS ANSVARIGA FÖR NÅGON SOM HELST TYP AV FÖRLUST, SKADA, UTGIFT ELLER FÖLJDSKADA SOM UPPSTÅR I SAMBAND MED ANVÄNDNING AV, ELLER OFÖRMÅGA ATT ANVÄNDA, BRADYS PRODUKTER.

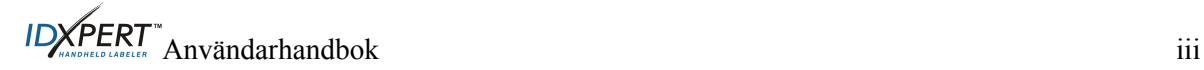

## **Teknisk support**

Kontakta Brady Corporation på någon av följande adresser när du vill ha teknisk support: **USA och Kanada** 

Telefon: (800) 643-8766, måndag - fredag 07:00 - 18:00 (CST). Fax: (414) 358-6767. E-post: [tech\\_support@bradycorp.com](mailto:tech_support@bradycorp.com).

Support är tillgänglig dygnet runt alla dagar i veckan. Gå till: [www.bradyid.com](http://www.bradyid.com/) och välj **Knowledge Base** i rutan till vänster.

#### **Belgien, Luxemburg, Nederländerna**

Telefon: +32 52 457 937 Fax: +32 52 457 800 E-post: tsbelgium@bradycorp.com

## **Italien**

Telefon: +39 02 96 28 60 14 Fax: +39 02 96 70 08 82 E-post: tsitaly@bradycorp.com

**Storbritannien, Irland**  Telefon: +44 1295 228 205 Fax: +44 1295 27 17 55 E-post: tsuk@bradycorp.com

## **Mexiko**

Telefon: 01 800 112 7239 Fax: 52 55 5527 55 86 E-post: bradymexico@bradycorp.com

## **Latinamerika och Västindien**

Telefon: (414) 438-6868 Fax: (414) 438-6870 E-post: bradyintl@bradycorp.com

#### **Spanien**

Telefon: +33 437 245 234 Fax: +33 472 74 45 54 E-post: tsspain@bradycorp.com

#### **Frankrike**

Telefon: +33 169.296 717 +800 907 107 Fax: +33 169 296 718 E-post: tsfrance@bradycorp.com

## **Tyskland, Österrike, Schweiz**

Telefon: +49 6103 75 98 451 Fax: +49 6103 7598 670 E-post: tsgermany@bradycorp.com

#### **Sverige, Norge, Danmark, Finland**

Telefon: 46 8 590 057 30 Fax: 46 8 590 818 68 E-post: tssweden@bradycorp.com

## **Brasilien**

Telefon: 55 11 3604 7729/7715 Fax: 55 11 3686-5236 E-post: brady\_service\_brazil@bradycorp.com

#### **Afrika**

**Israel Mellanöstern Turkiet** 

**Östra Europa Grekland Portugal Malta Ryssland** 

Telefon: +32 52 457 937 Fax: +32 52 457 800 E-post: tsbelgium@bradycorp.com

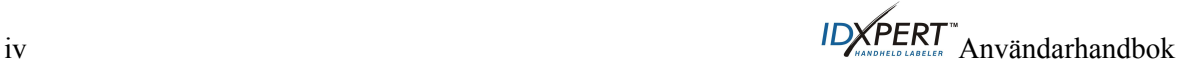

## Innehållsförteckning

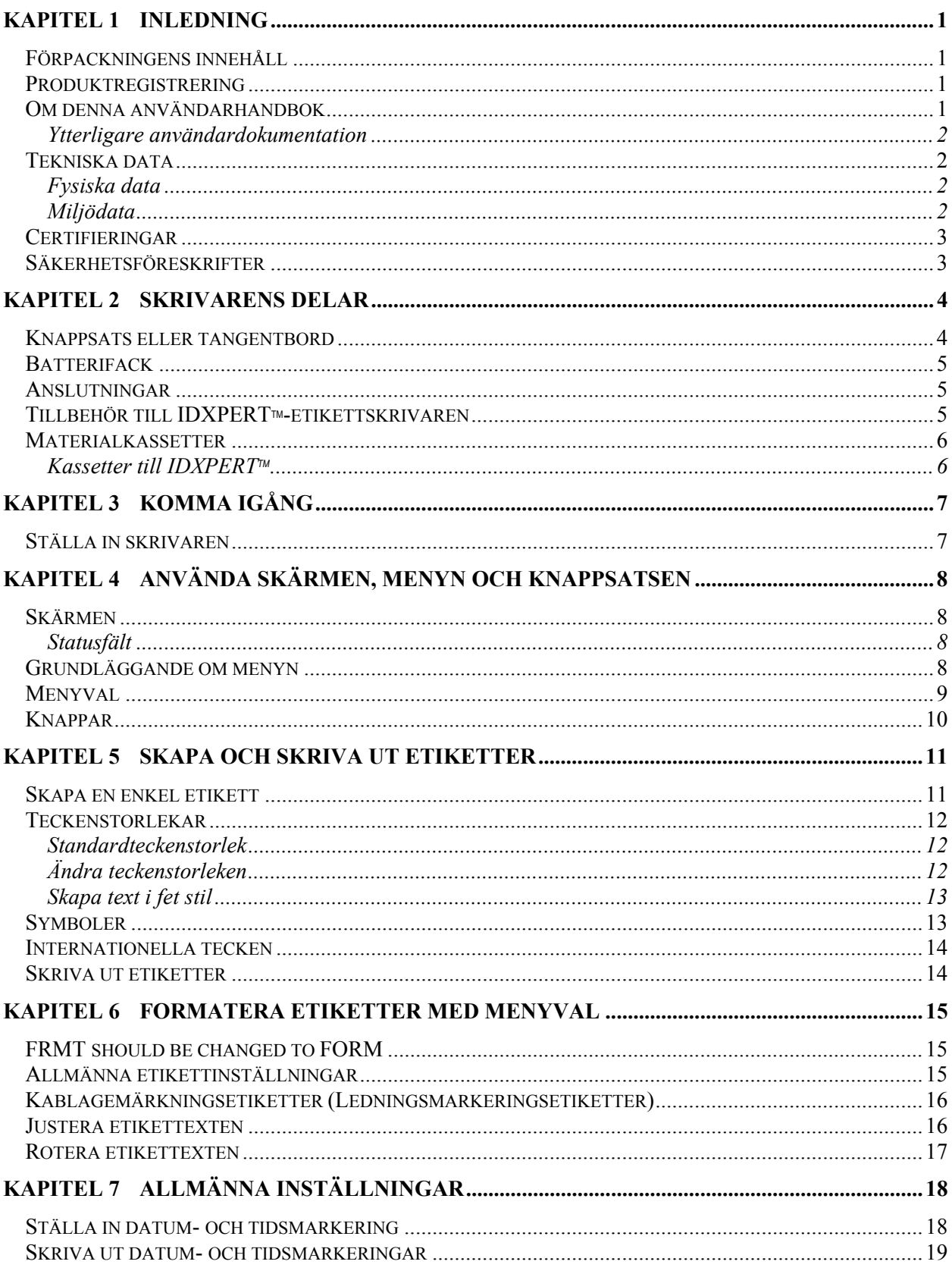

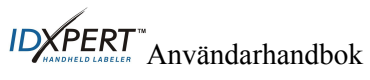

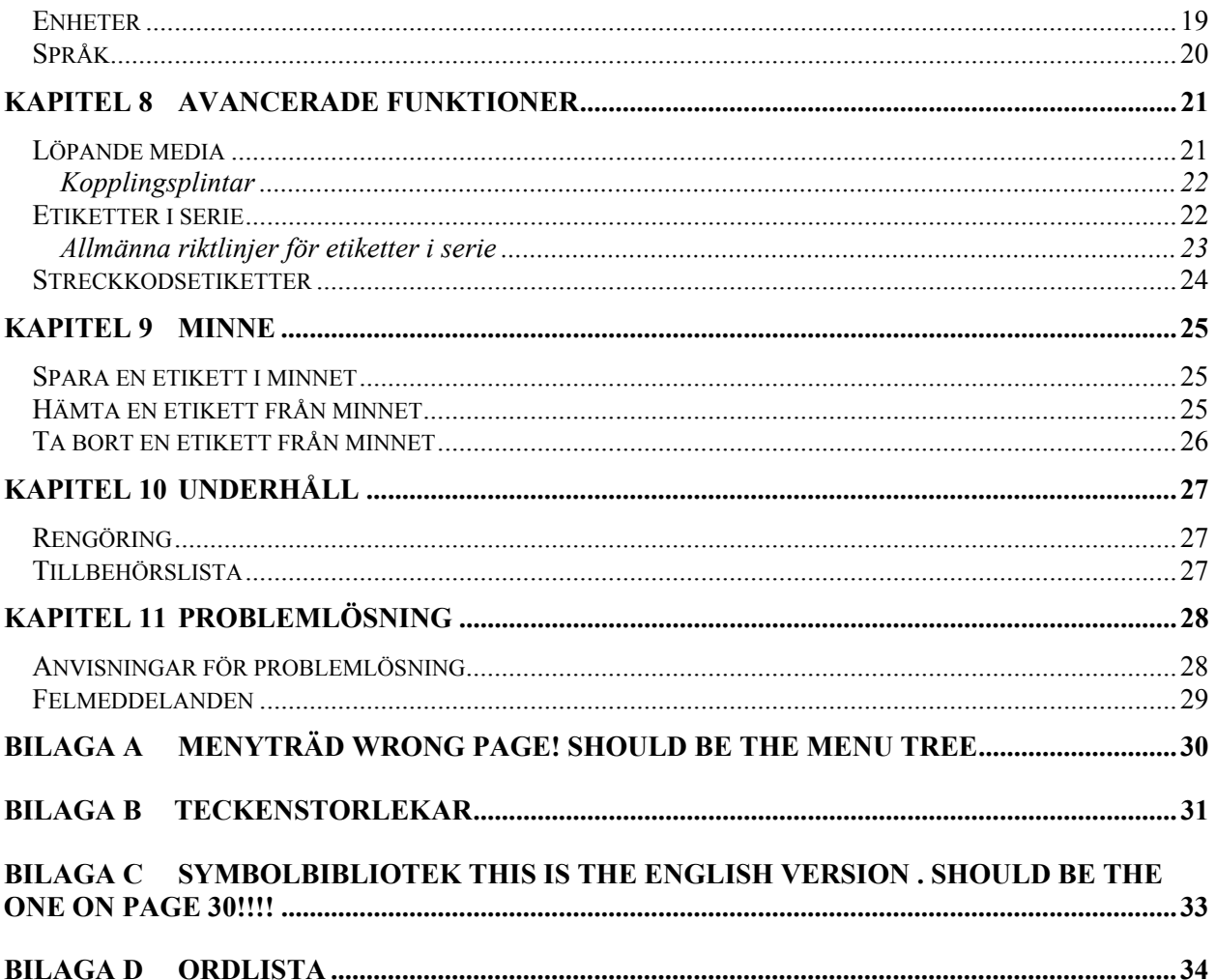

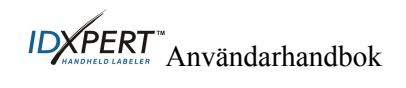

## <span id="page-6-0"></span>**Kapitel 1 Inledning**

Det här kapitlet innehåller information om den handhållna etikettskrivaren IDXPERT™ och om den här användarhandboken.

## **Förpackningens innehåll**

Innan du ställer in skrivaren kontrollerar du att förpackningen innehåller följande:

- $\square$  IDXPERT<sup>*m*</sup>-skrivaren
- Hård väska
- Gratis mediakassett: XC-1500-580-WT-BK
- Kommunikationskabel
- □ Produkt-cd med:
	- o Snabbstartguide
	- o Etiketthandledning
	- o Användarhandbok
	- o Länk till produktregistrering/garanti
- $\Box$  Tryckt snabbstartsguide 4 språk

#### **Spara förpackningen**

Spara förpackningen till IDXPERT<sup>™</sup>-skrivaren. Den kan behövas om du av någon anledning behöver skicka skrivaren eller något tillbehör med post.

#### **Produktregistrering**

Registrera IDXPERT<sup>™</sup>-etikettskrivaren online på www.bradyid.com/idxpertregistration.

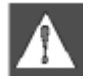

*VARNING: Skicka aldrig IDXPERTTM-skrivaren utan att först ta ut de alkaliska batterierna och frigöra skrivhuvudet.* 

## **Om denna användarhandbok**

Denna handbok innehåller information om funktionerna hos och underhållskraven för IDXPERT<sup>™</sup>. Viktig information anges på följande sätt i denna handbok:

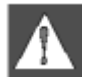

*VARNING: Kan orsaka fysisk personskada. Kan även orsaka skada på utrustning och förlust av data.* 

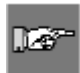

*OBS! Ytterligare praktisk information och användningstips.* 

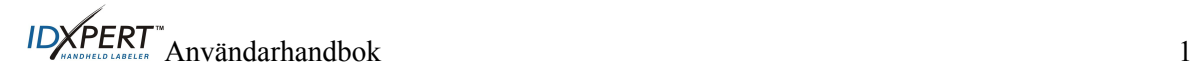

#### <span id="page-7-0"></span>**Ytterligare användardokumentation**

#### **Snabbstartguide**

Vill du snabbt skapa och skriva ut en etikett? I IDXPERT<sup>™</sup> Snabbstart som medföljer skrivaren finns grundläggande anvisningar om hur du skapar och skriver ut etiketter.

## **Etiketthandledning**

Vill du öva dig i att skapa och skriva ut etiketter? Gå igenom IDXPERT<sup>™</sup> *Etiketthandledning* som finns på produkt-cd:n för skrivaren.

#### **Tekniska data**

Följande tekniska data och miljödata gäller för IDXPERT™-skrivaren:

## **Fysiska data**

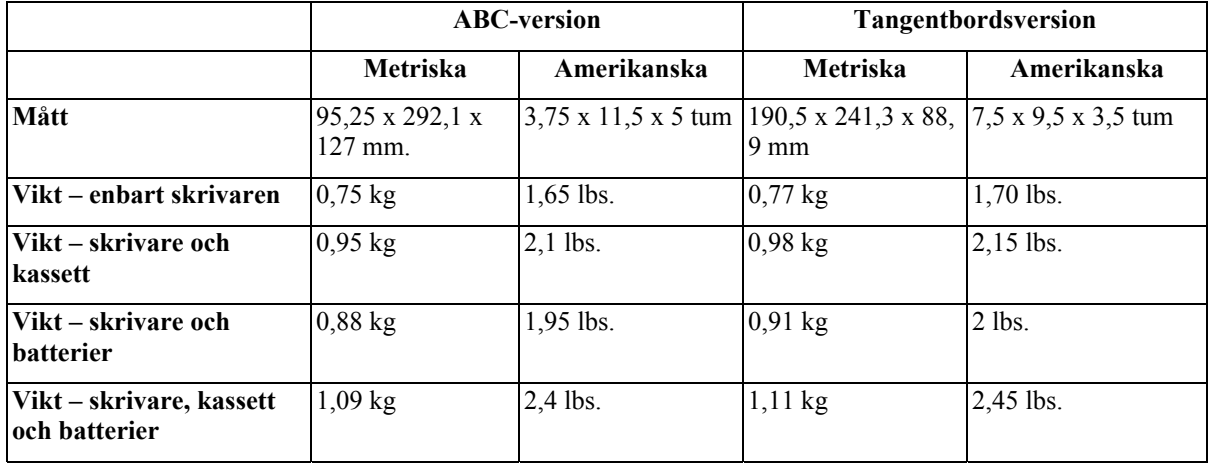

## **Miljödata**

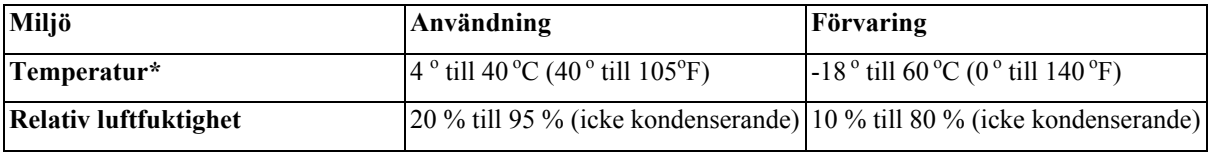

\*Utsätt inte IDXPERTTM-skrivaren för direkt solljus.

DRIFT: Sex AA 1,5 V — alkaliska batterier (AA-batterier) eller nätadapter 9 V — ; 3,3 A.

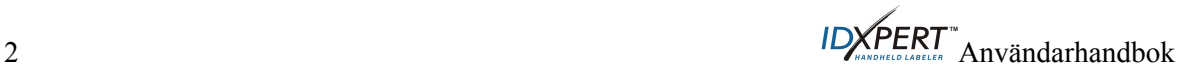

## <span id="page-8-0"></span>**Certifieringar**

IDXPERTTM-etikettskrivaren uppfyller kraven i följande standarder:

- FCC sektion 15 klass A
- ANSI/UL 60950
- CAN/CSA-C22.2 Nr 60950
- NOM-019-SCFI-1998
- EN 55024
- EN55022 klass A
- EN60950
- AS/NZS 3548 Industry Canada ICES-003 utgåva 3"

## **Säkerhetsföreskrifter**

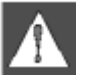

*VARNING: Följ dessa säkerhetsföreskrifter innan du ställer in och börjar använda IDXPERTTM-etikettskrivaren:* 

- Sänk inte ned skrivaren eller nätadaptern i vatten. Detta kan resultera i elektriska stötar.
- Utsätt inte skrivaren för ovanligt hög värme eller hög luftfuktighet.
- Försök inte använda andra batterier än de batterier som rekommenderas i denna handbok.

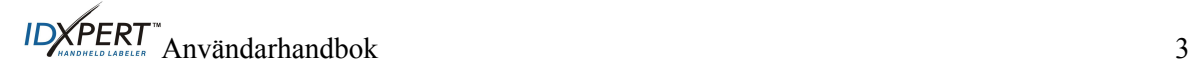

## <span id="page-9-0"></span>**Kapitel 2 Skrivarens delar**

I det här kapitlet finns beskrivningar av delarna till IDXPERT<sup>™</sup>-skrivaren och information om deras placering.

## **Knappsats eller tangentbord**

IDXPERTTM-etikettskrivaren finns i två olika utföranden, *ABC-knappsatsversionen* och *tangentbordsversionen*. Även om knappsatsen/tangentbordet skiljer sig åt används skrivarna på samma sätt och de fungerar på samma sätt.

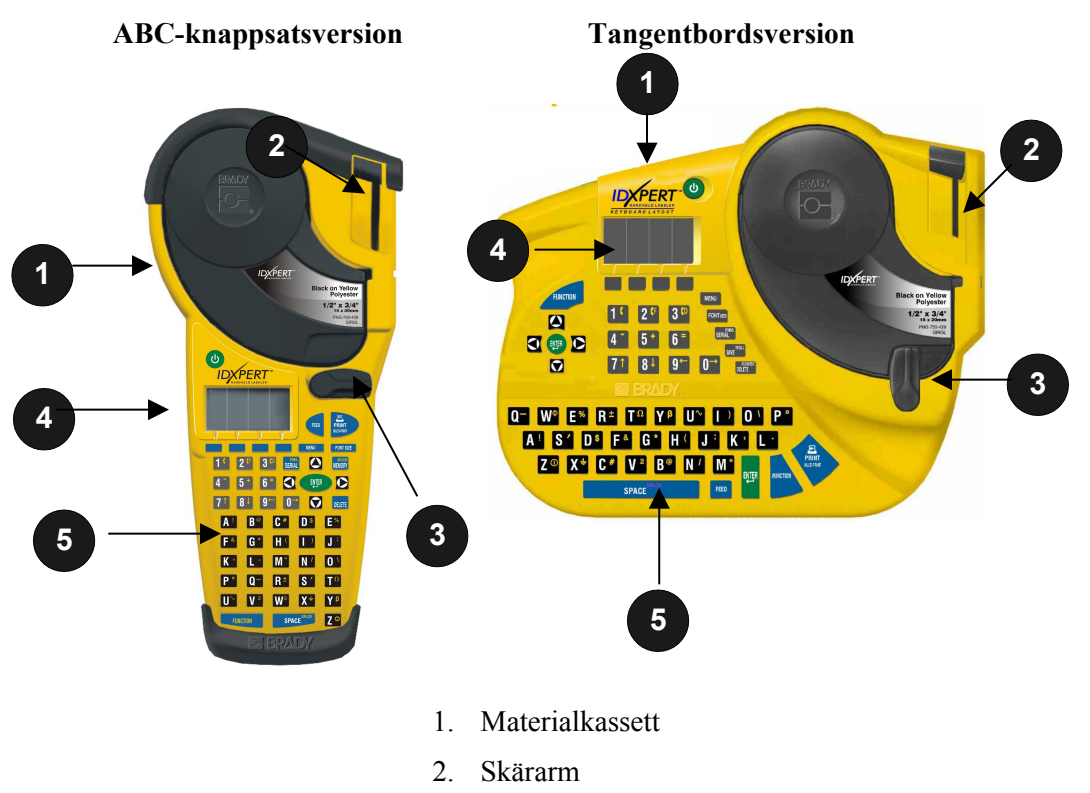

- 3. Låsspärr
- 4. LCD-skärm
- **5.** Knappsats

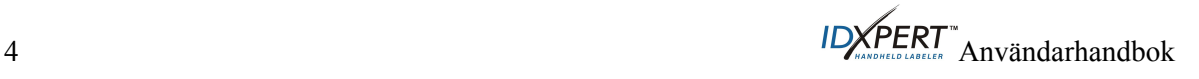

## <span id="page-10-0"></span>**Batterifack**

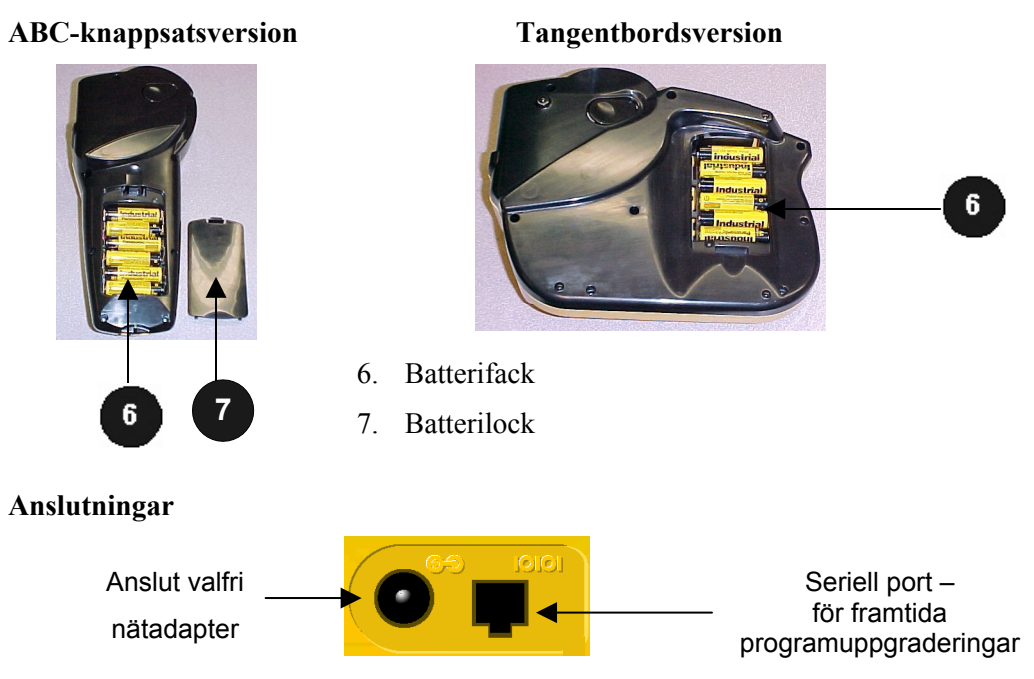

<span id="page-10-1"></span>**ABC-knappsatsversionen –** Kontakterna finns *nedtill* på skrivaren.

**Tangentbordsversionen –** Kontakterna finns *upptill* på skrivaren.

## **Tillbehör till IDXPERTTM-etikettskrivaren**

Dessa tillbehör kan beställas från din Brady-distributör:

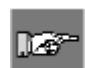

*OBS! Mer information finns i [Tillbehörslista](#page-32-1) på sidan [Error! Bookmark not defined.](#page-10-1)*.

- Hård väska
- Kommunikationskabel
- Nätadapter
- Rengöringspack

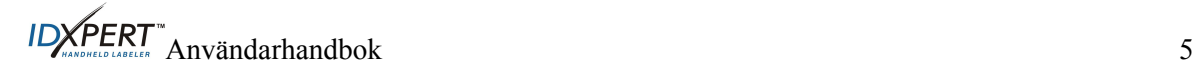

## <span id="page-11-0"></span>**Materialkassetter**

Tack vare den nya smart-cell-tekniken identifieras och justeras etikettmaterialet automatiskt i IDXPERT<sup>™</sup>.

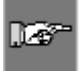

*OBS! De flesta standardinställningarna för etikettformatering beror på vilken kassett som installerats i skrivaren. Mer information om hur standardinställningarna ändras finns i kapitlen om formatering längre fram i denna handbok.*

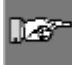

*OBS! När du installerar en kassett som är av en annan typ än den förra kassetten måste du trycka på + så att skrivaren kan avläsa de nya inställningarna för etikettformat i smart-cellen.*

#### **Kassetter till IDXPERTTM**

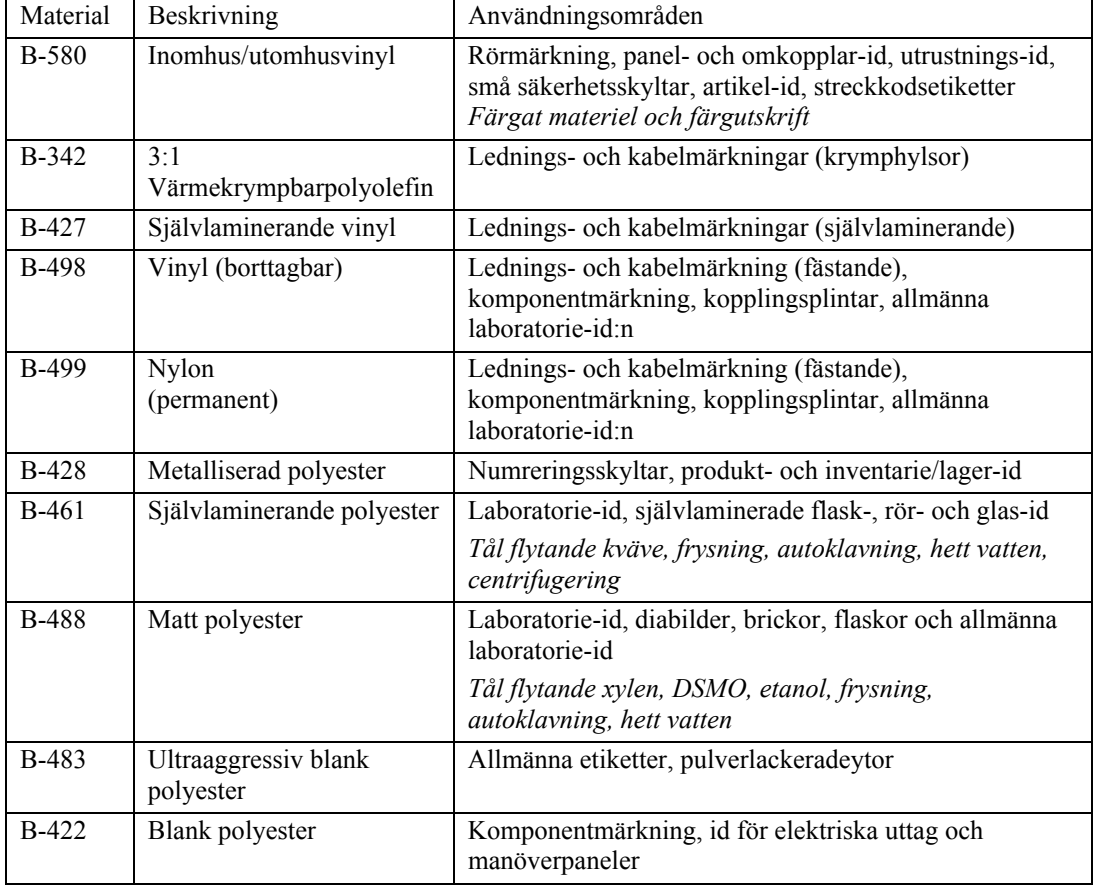

## <span id="page-12-0"></span>**Kapitel 3 Komma igång**

I det här kapitlet finns anvisningar om hur du ställer in IDXPERT<sup>™</sup>-skrivaren och skapar en enkel etikett. I nästa kapitel finns detaljerade anvisningar om hur knappsatsen och menyn används.

## **Ställa in skrivaren**

Följ stegen nedan för att ställa in skrivaren och skapa din första etikett.

## **Steg 1. Sätt in batterierna eller anslut till vägguttaget**

Sätt in sex alkaliska AA-batterier (ingår inte) så här:

- 1. Ta bort batterilocket på skrivarens baksida.
- 2. Installera batterierna enligt bilden. Batteriernas placering visas i batterifacket.
- 3. Stäng batterifacket.

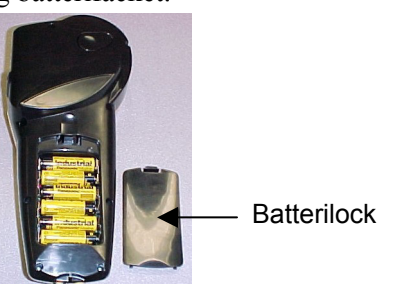

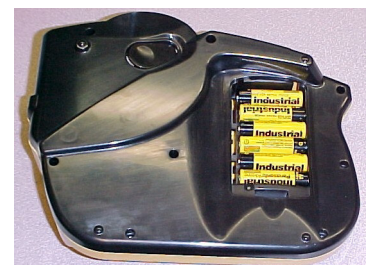

## **ABC-knappsatsversion Tangentbordsversion**

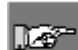

*OBS! Du kan skriva ut upp till 650 etiketter innan du behöver byta batterier.* 

Det går också att ansluta IDXPERT<sup>m</sup>-skrivaren till vägguttaget med en **nätadapter**. Mer information finns i avsnittet *[Anslutningar](#page-10-1)* på sidan *[5](#page-10-1)*.

## **Steg 2. Byt ut materialkassetten**

n ar

<span id="page-12-1"></span>*OBS! Se till att du skär av eventuellt extra etikettmaterial innan du tar bort en befintlig kassett.*

Skrivaren levereras med en installerad kassett. Följ anvisningarna när du byter ut kassetten.

 $\mathbf d$ 

- 1. Lås upp kassetten genom att vrida spärren nedåt.
- 2. Mata ut kassetten genom att försiktigt trycka på *knappen för frigöring av kassetten* på skrivarens baksida.
- 3. Ta ut kassetten.
- 4. Sätt in den nya kassetten enligt bilden.
- 5. Lås kassetten och skrivhuvudet genom att vrida låsspärren.

**Steg 3. Starta skrivaren**  Tryck på på/av-knappen.

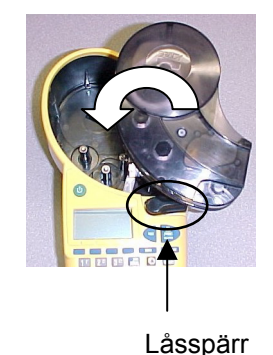

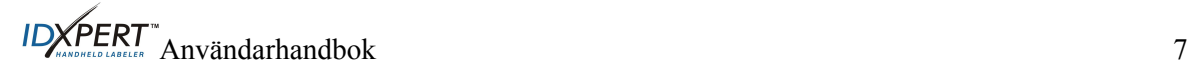

## <span id="page-13-0"></span>**Kapitel 4 Använda skärmen, menyn och knappsatsen**

I det här kapitlet finns information om skärmen och menyn. Här finns också information om knapparna som finns på IDXPERT™-skrivaren och deras funktioner.

#### **Skärmen**

När du trycker på på/av-knappen startas skärmen.

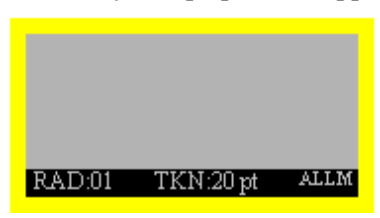

På skärmen visas tre textrader med 16 tecken per rad. Skärmen rullas automatiskt när du anger fler rader eller tecken. Navigera på skärmen med hjälp av pilarna på knappsatsen.

#### <span id="page-13-1"></span>**Statusfält**

Statusfältet visas längst ned på skärmen. Där visas den aktuella textraden, teckenstorleken och etikettformatet.

#### **Grundläggande om menyn**

I det här kapitlet finns grundläggande anvisningar om hur menyn används samt en översikt över menyvalen. Utför formateringskommandona med hjälp av menyn och programknapparna.

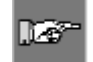

*OBS! Mer information finns i [Kapitel 6 Formatera etiketter med menyval](#page-20-1)*. *Se även [Bilaga A Menyträd](#page-35-1).*

Öppna menyn så här:

## Steg 1. Tryck på **MENU**

När du trycker på **MENU** visas en rad menyalternativ. De blå programknapparna motsvarar menyalternativen på skärmen.

FRMT should be FORM, CONT should be KONT, NEXT should be BYT

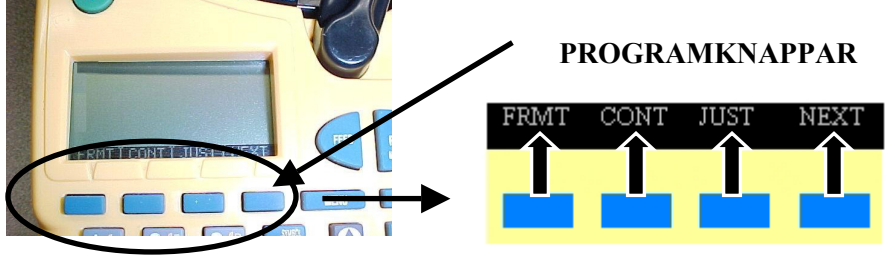

**Steg 2. Tryck på** BYT **när du vill fortsätta till nästa uppsättning menyalternativ:** 

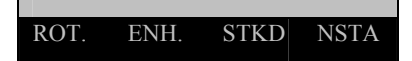

När du har kommit till det sista menyvalet och trycker på **BYT** kommer du tillbaka till den första uppsättningen menyval.

Tryck på **CLEAR/ESC** när du vill gå tillbaka till den föregående menynivån eller avsluta menyläget och gå tillbaka till skärmen.

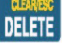

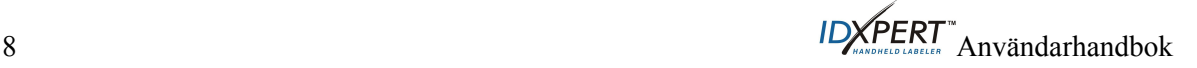

## <span id="page-14-0"></span>**Menyval**

Det följande är en lista över menyvalen på den *högre nivån* och motsvarande programknappar:

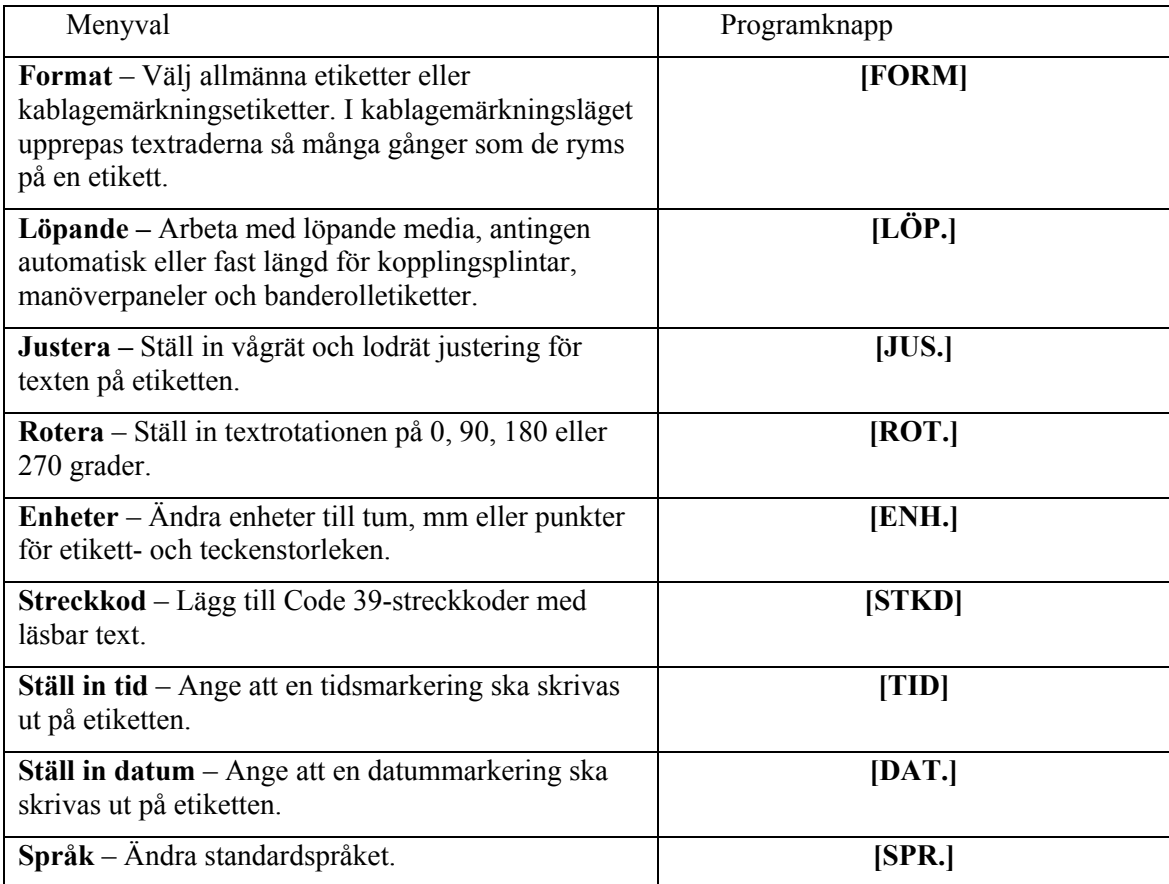

En lista över undermenyer som hör till varje avsnitt finns i *[Bilaga A , Menyträd](#page-35-1)*.

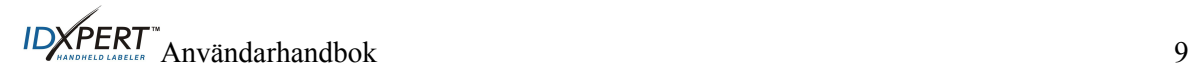

## <span id="page-15-0"></span>**Knappar**

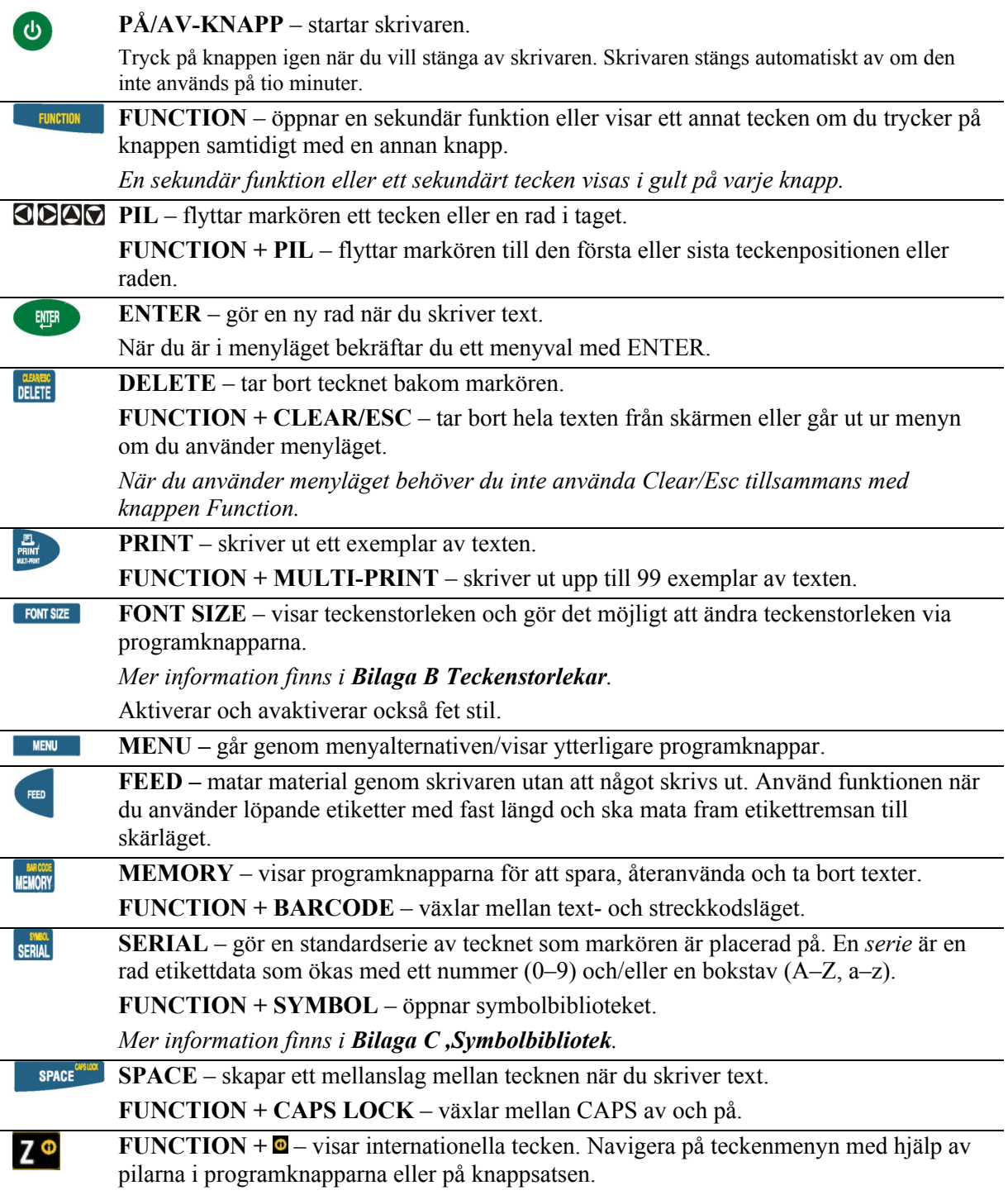

## <span id="page-16-0"></span>**Kapitel 5 Skapa och skriva ut etiketter**

I det här kapitlet finns information om att skapa och skriva ut etiketter, t.ex. hur du ändrar teckenstorlek och växlar mellan normal och fet stil. Här finns också anvisningar om hur du lägger till symboler och internationella tecken i en etikett.

## **Skapa en enkel etikett**

Följ stegen nedan när du skapar och skriver ut en vanlig etikett. Information om avancerade funktioner finns i de följande kapitlen i den här handboken.

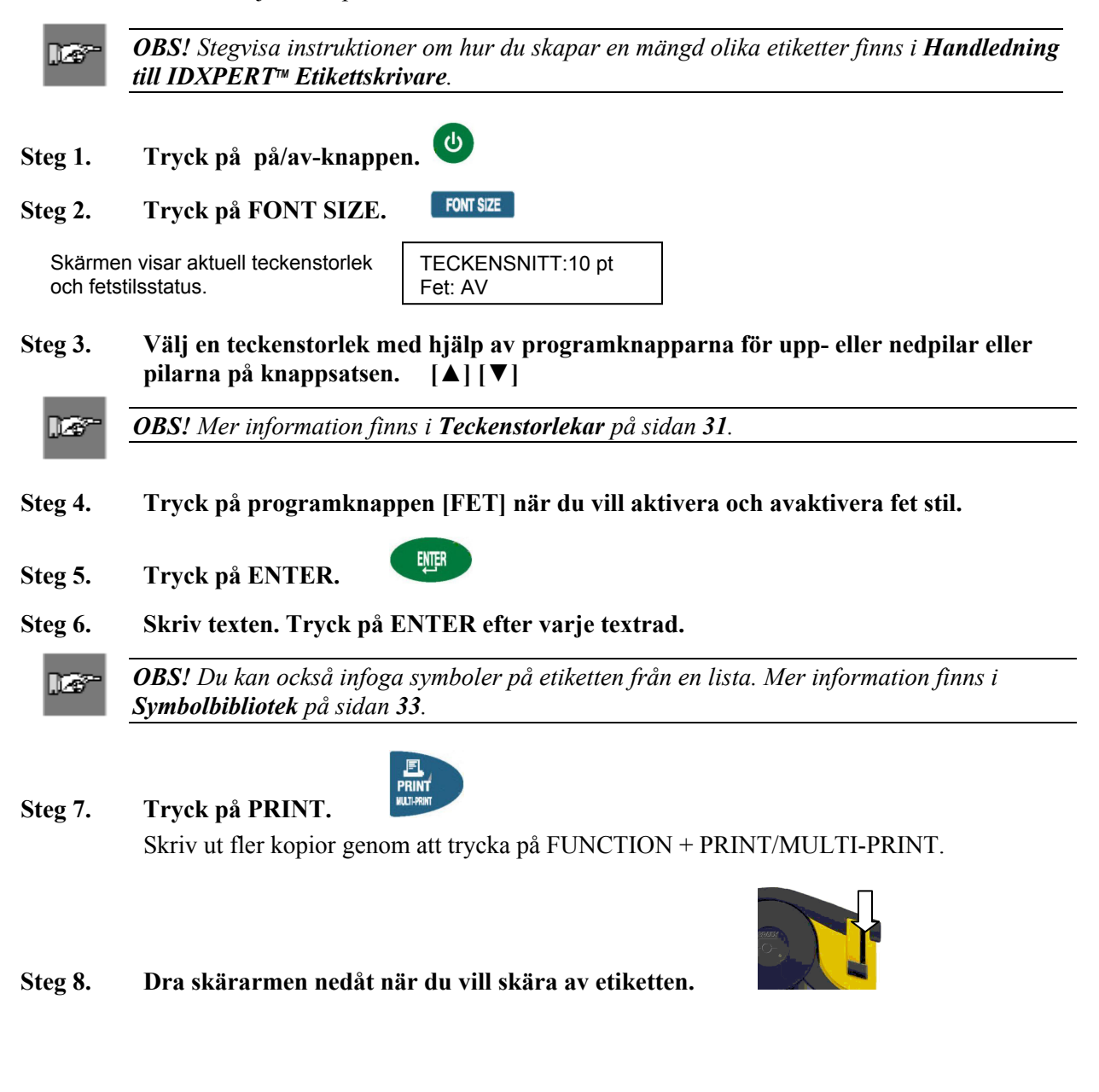

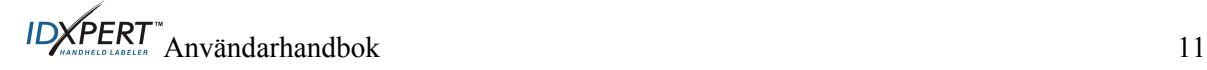

## <span id="page-17-1"></span><span id="page-17-0"></span>**Teckenstorlekar**

Teckensnitt finns i följande punktstorlekar: 7, 10, 13, 20, 26, 38, 45, 51, 76 och 102. Symboler och siffror kan också skrivas ut i dessa punktstorlekar. IDXPERT<sup>M</sup>-etikettskrivaren innehåller också ett teckensnitt på 126 punkter (1,25 tum, 31,75 mm) som är avsett enbart för versaler.

*OBS! Exempel på de tillgängliga teckenstorlekarna finns i [Bilaga B Teckenstorlekar](#page-36-1).*  l o

#### **Standardteckenstorlek**

När en kassett installeras och IDXPERT<sup>™</sup>-skrivaren startas avläses informationen om etikettstorlek automatiskt. Denna information används till att automatiskt ställa in teckenstorleken för etiketterna. Den här metoden för att ställa in standardvärdet är tänkt att skapa bästa möjliga startpunkt för textens storlek.

För löpande etiketter (banderoller) är standardteckenstorleken den största storlek som kan skrivas ut på den valda mediabredden vid vågrät orientering.

#### **Ändra teckenstorleken**

Den största teckenstorlek som kan väljas för en viss etikettrad beror på flera saker, inklusive etikettens storlek, antalet tecken på textraden, antalet textrader på etiketten och de valda teckenstorlekarna för etikettraderna.

Det går att använda högst 50 tecken per rad och 23 rader per etikett. Dessa gränsvärden beror på faktorer som antalet tecken, typen av tecken, teckenstorleken och typen av etikett.

Ställ in eller ändra teckenstorleken så här:

1. Tryck på **FONT SIZE** 

Teckenstorlek och status för fet stil visas på skärmen.

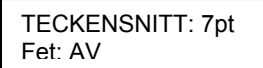

- 2. Ändra teckenstorlek med hjälp av programknapparna för pilar eller pilarna (upp/ned) på knappsatsen.
- 3. Tryck på

När teckensnittet har ställts in för en etikettrad används samma storlek för nya, efterföljande rader och storleken ändras inte förrän du ändrar den.

Om du försöker ange för många tecken på en etikettrad visas felmeddelandet: *Passar inte*. Om du vill få plats med fler tecken på raden måste du minska teckenstorleken.

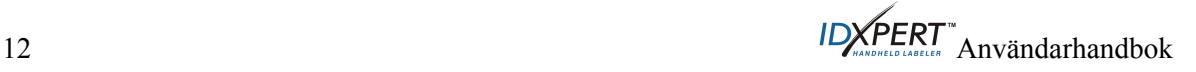

#### <span id="page-18-0"></span>**Skapa text i fet stil**

Fet stil ställs in per rad. Skapa en textrad i fet stil så här:

- 1. Placera markören var som helst i textraden.
- 2. Tryck på **FONT SIZE**
- 3. Tryck på [**FET**].

Aktivera och avaktivera fet stil för varje rad genom att trycka på programknappen **FET**. När inställningen för **FET** är PÅ fortsätter den att vara fet tills du väljer AV.

ENTER 4. Tryck på.

#### <span id="page-18-1"></span>**Symboler**

IDXPERTTM-etikettskrivaren har en mängd olika symboler i följande kategorier: En lista över de symboler som kan skrivas ut i varje kategori finns i *[Bilaga C ,](#page-38-1) [Symbolbibliotek](#page-38-1)*.

- El/tele
- Grekiska
- Påbud
- Varning
- Förbud
- Brand/första hjälpen
- Pilar & övrigt

Välj en symbol så här:

- 1. Placera markören var som helst i textraden.
- $2.$  Tryck på  $F$ **UNCTION**  $+$  SERIAL

En lista med symbolkategorier visas på skärmen:

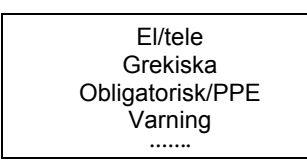

Bläddra igenom symbolkategorierna med programknapparna för pilar eller pilarna (upp/ned) på knappsatsen.

- 3. Välj en symbolkategori genom att trycka på Symbolerna i kategorin visas en i taget.
- 4. Bläddra i symbolerna i den valda kategorin med programknapparna för pilar eller pilarna (upp/ned) på knappsatsen.
- 5. Välj en symbol genom att trycka på .

Symbolen visas på skärmen vid markörens aktuella position. Vissa symboler visas som tecknet  $\mathbb{Z}$  på skärmen, men skrivs ut som den valda symbolen.

Symboler kan skrivas ut i alla tillgängliga teckenstorlekar. Anvisningar om hur du ändrar teckenstorleken finns i avsnittet *[Teckenstorlekar](#page-17-1)* på sidan *[12](#page-17-1)*.

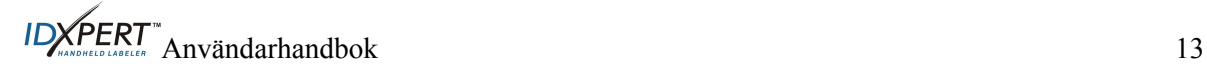

## <span id="page-19-0"></span>**Internationella tecken**

Med IDXPERT<sup>-M-</sup>skrivaren går det att använda följande internationella tecken från de tio språken (utöver engelska) som är tillgängliga.

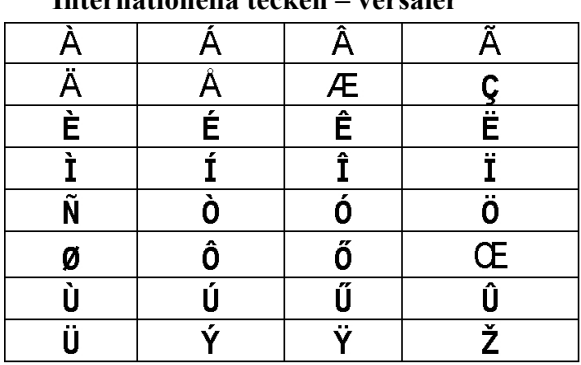

## **Internationella tecken – versaler**

**Internationella tecken – gemena** 

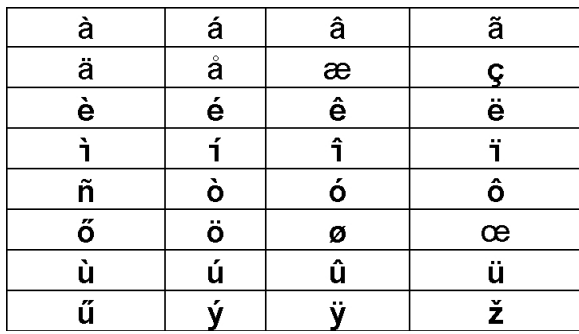

Välj ett internationellt tecken så här:

- 1. Tryck på  $\frac{FUNCTION}{FUNCTION} + \frac{Z^{\circ}}{FUR}$ . Ett urval internationella tecken visas på skärmen:
- 2. Navigera på teckenmenyn genom att trycka på pilarna i programknapparna eller på knappsatsen.
- 3. Tryck på markörens position.

## **Skriva ut etiketter**

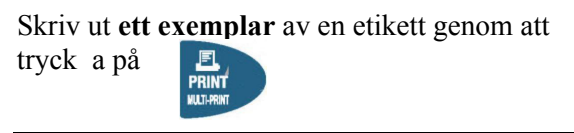

 $\mathbb{R}^n$ 

*OBS! Om etikettkassetten tar slut innan utskriften är klar avbryts utskriften. Du måste starta utskriften på nytt för att fortsätta och skriva ut återstående etiketter.* 

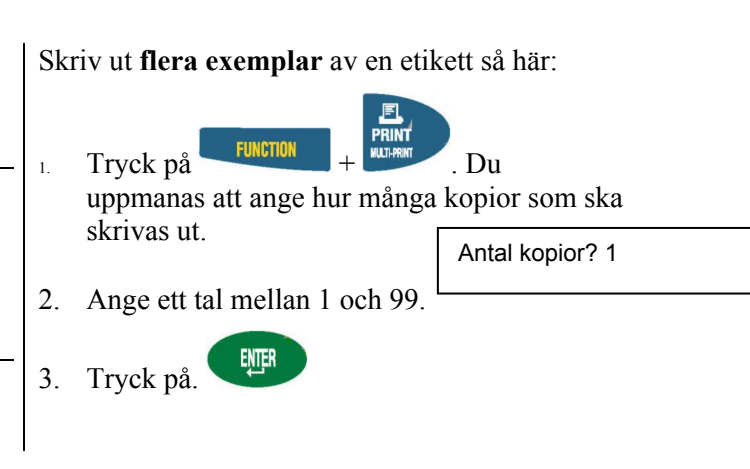

## <span id="page-20-1"></span><span id="page-20-0"></span>**Kapitel 6 Formatera etiketter med menyval**

I det här kapitlet finns information om formatalternativ som kan användas via menyn i IDXPERT<sup>™</sup>. Mer information om hur menyn används finns i *[Statusfält](#page-13-1)* på sidan *[8](#page-13-1)*.

DS-

*OBS! I anvisningarna i det här avsnittet visas programknappsval inom hakparentes. Om du till exempel ska trycka på programknappen Format står det "Tryck på* **[FORM]"***. Det betyder att du ska trycka på den blå programknappen nedanför FORM.* 

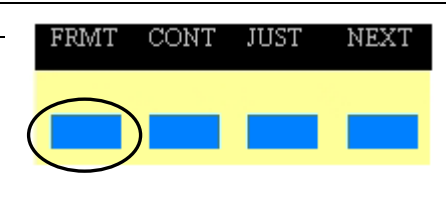

## **FRMT should be changed to FORM**

## **Allmänna etikettinställningar**

Det går att skriva ut allmänna etiketter eller ledningsmarkeringsetiketter i IDXPERT<sup>™</sup>etikettskrivaren. När du väljer *allmänt* format skrivs texten ut på etiketten på samma sätt som du skrev den. När du skapar en etikett av typen *kablagemärkning* upprepas textraderna så många gånger som de ryms på en etikett. Mer information om hur du skapar kablagemärkningsetiketter finns i Kablagemärkningsetiketter(*Kablagemärkningsetiketter* [\(Ledningsmarkeringsetiketter](#page-21-1)*)* på sidan *[16](#page-21-1)*.

I IDXPERTTM används standardinställningen Allmän för flertalet kassetter utom de kassetter som innehåller självlaminerande etikettmaterial. I regel behöver du bara byta till Allmänt om du har arbetat i ledningsmarkeringsläget. Det aktuella formatet – Allm. eller LDN – visas i statusfältet.

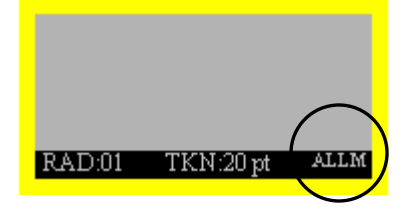

Arbeta med allmänna etiketter (ej kablagemärkningssläge) så här:

- 1. Tryck på **MENU**
- 2. Tryck på **[FORM]**.
- 3. Tryck på **[ALLM]**.

Formatläget visas på skärmen.

Format: Allmänt

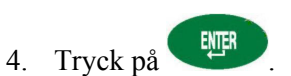

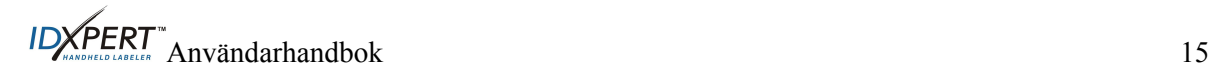

*OBS! De flesta standardinställningarna för etikettformatering beror på vilken kassett som installerats i skrivaren.* 

DB<sup>-</sup>

#### <span id="page-21-1"></span><span id="page-21-0"></span>**Kablagemärkningsetiketter (Ledningsmarkeringsetiketter)**

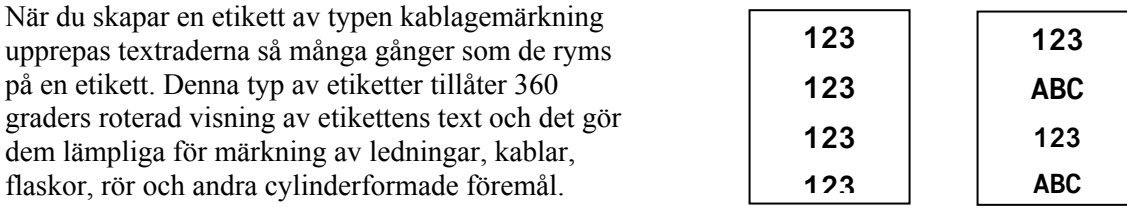

Standardjusteringen för text på kablagemärkningsetiketter är centrerad.

Skapa en kablagemärkningsetikett så här:

- 1. Tryck på **MENU**
- 2. Tryck på **[FORM]**.
- 3. Tryck på **[LDN]**.

Formatläget visas på skärmen.

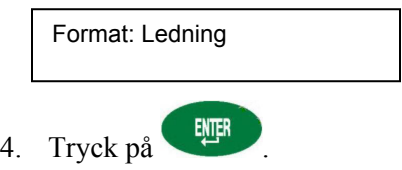

För kablagemärkningsetiketter upprepas textraderna så många gånger som de ryms på det utskrivbara området. Detta beräknas automatiskt tack vare smart-cell-tekniken.

#### **Justera etikettexten**

Med hjälp av menyvalen kan du justera texten på etiketterna vågrätt eller lodrätt. Menyvalen för de olika justeringarna är följande:

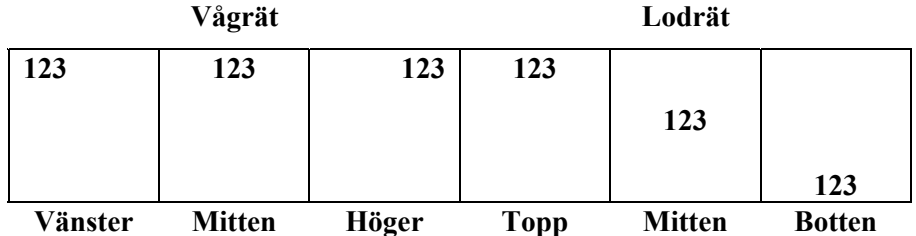

Justera texten så här:

- 1. Tryck på **MENU**
- 2. Tryck på **[JUS.]**.
- 3. Välj en justering.
	- För *vågrät* justering trycker du på **[VÅG.]** och sedan på **[VÄN.], [MITT]** eller **[HÖG.]**.
	- För *lodrät* justering trycker du på **[LOD.]** och sedan på **[TOPP], [MITT]** eller **[BOT.]**.
- 4. Tryck på

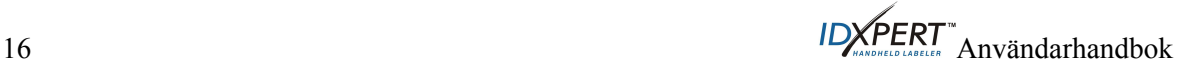

## **Rotera etikettexten**

Med hjälp av menyvalen kan du rotera etikettexten 0, 90, 180 eller 270 grader.

<span id="page-22-0"></span>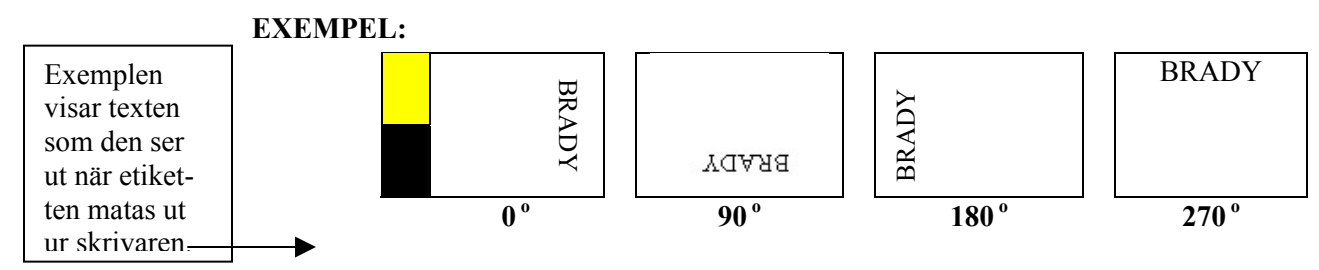

Rotera texten så här:

- 1. Tryck på **MENU**
- 2. Tryck på **BYT** och sedan på **[ROT.]**.
- 3. Tryck på **[0]**, **[90]**, **[180]** eller **[270]**.

4. Tryck på .

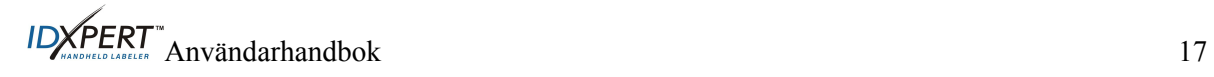

## <span id="page-23-0"></span>**Kapitel 7 Allmänna inställningar**

Det här kapitlet innehåller information om allmänna inställningar. Inställningar för IDXPERT<sup>™</sup>skrivaren görs med hjälp av menyn och motsvarande programknappar.

#### **Ställa in datum- och tidsmarkering**

Du kan skriva ut ett datumfält och tidsfält på etiketterna med aktuell tid och aktuellt datum. Först måste du ställa in datum och tid i skrivaren. Ställ in **tiden** så här:

- 1. Tryck på **MENU**
- 2. Tryck två gånger på **BYT** och sedan på **[TID]**. Den aktuella tidsinställningen visas på skärmen.

Tid: 12:00 AM

3. Tryck på **[TIM.]** för att gå till rätt timme och sedan på **[MIN.]** för att gå till rätt minut.

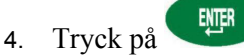

Ställ in **datumet** så här:

- 1. Tryck på **MENU**
- 2. Tryck två gånger på **BYT**och sedan på **[DAT.]**. Den aktuella datuminställningen visas på skärmen.

Datum: 17 JAN. 03

3. Gå till rätt dag, månad och år genom att trycka på följande programknappar:

**[DAG] –** när du vill välja dag.

**[MÅN.] –** när du vill välja månad.

**[ÅR] –** när du vill välja år.

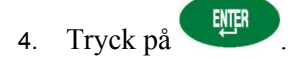

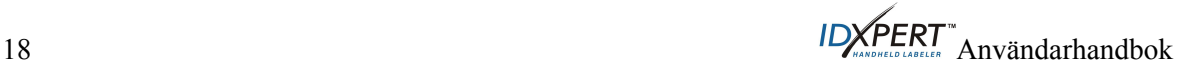

## <span id="page-24-0"></span>**Skriva ut datum- och tidsmarkeringar**

#### **Skriva ut tiden**

Skriv ut en tidsmarkering genom att trycka på  $\frac{FUNCTION}{FUNCTION} + \frac{5}{10}$  (Insert Time). Om

tidsmarkeringen får plats på etiketten visas tidssymbolen  $\mathbb O$  på markörens position. Om den inte får plats visas följande felmeddelande: *Passar inte.*

Tiden skrivs ut på etiketten i 12-timmarsformat med angivelsen AM/PM (förmiddag/eftermiddag). Exempel: 9:30 AM.

#### **Skriva ut datumet**

Skriv ut en datummarkering genom att trycka på

datummarkeringen får plats på etiketten visas datumsymbolen  $\Box$  på markörens position. Om den inte får plats visas följande felmeddelande: *Passar inte.*

Datumet skrivs ut på etiketten i formatet dd/MÅN/åå. Exempel: 22/OKT/03.

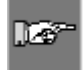

*OBS! Tids- och datummarkeringen anger aktuell tid. När de skrivs ut på etiketten visar de därför vilket datum och klockslag etiketten skrevs ut.* 

## <span id="page-24-1"></span>**Enheter**

Både etikettenheter och teckenstorlekar kan visas med olika enheter i skrivaren. Ändra standardenheterna så här:

- 1. Tryck på **MENU**
- 2. Tryck på **BYT** och sedan på **[ENH.]**.
- 3. Välj vilka enheter som ska användas som standard. De aktuella enhetsinställningarna visas på skärmen.

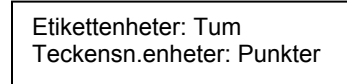

- Om du vill ändra standardenheten för *etikettmått* trycker du på **[ETI.]** och sedan på **[TUM]** eller **[MM]**.
- Om du vill ändra standardenheten för *etikettmått* trycker du på **[ETI.]** och sedan på **[TUM]** eller **[MM]**. Tum, millimeter och punkter anger ett teckens *höjd*.
- The above point is probably wrong since it is a copy of the line above it. Probably it should describe the way to change font size definition?

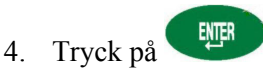

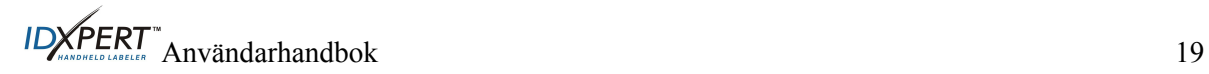

## <span id="page-25-0"></span>**Språk**

Menyvalen kan visas på 11 olika språk i skrivaren. Ställ in standardspråket så här:

- 1. Tryck på **MENU**
- 2. Tryck två gånger på **[BYT** och sedan på **[SPR.]**. Den aktuella språkinställningen visas på skärmen.
	- Språk: Engelska
- 3. Välj det språk som ska användas som standard.

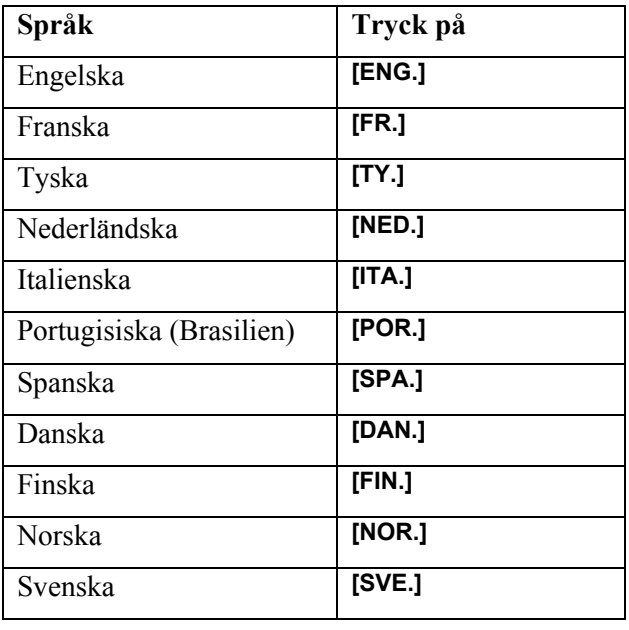

4. Tryck på **.**

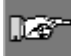

*OBS! Alla menyval och meddelanden visas på det språk som valts.* 

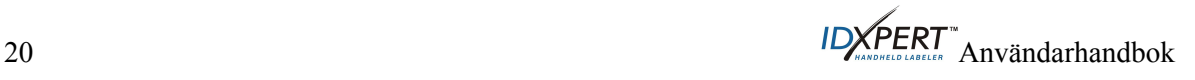

## <span id="page-26-0"></span>**Kapitel 8 Avancerade funktioner**

Det här kapitlet innehåller information om hur du skapar och skriver ut löpande etiketter (både automatiska och med fast längd), etiketter i serie och streckkodsetiketter.

#### **Löpande media**

Med skrivarens inställningar för löpande utskrift kan du skapa etiketter för många olika tillämpningar, t.ex. för märkning av rör, kopplingsplintar och manöverpaneler. Alla artikelnummer för löpande media börjar med *XC*.

Arbeta med löpande media så här:

- 1. Tryck på **MENU**
- 2. Tryck på **[LÖP.]**.
- 3. Tryck på antingen **[AUTO]** eller **[FAST]**.

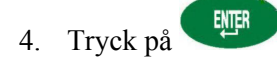

#### **Auto**

*Auto* är standardinställningen. När Auto är valt bestäms längden på den löpande etiketten av de tecken som matas in, dock högst 50 tecken eller 482 mm (19 tum), beroende på vilket som uppnås först. Storleken på teckensnittet och tecknen som valts inverkar på hur många tecken som kan användas.

#### **Fast**

Det går att ange en fast längd för den löpande etiketten i skrivaren.

När du väljer *Fast* måste du ange en längd. Du kan dessutom ange en typ av separator.

- Tryck på **[LNGD]** när du vill välja en *längd*. Ett fönster visas där du måste ange en längd. Min.  $= 5$  mm (0,2 tum) Max.  $= 482$  mm (19 tum).
- Om du vill välja en separator trycker du på **[SEP.]** och sedan på **[ING.], [KORT]** eller **[RAD]**. Standardvärdet är INGEN.

#### **EXEMPEL:**

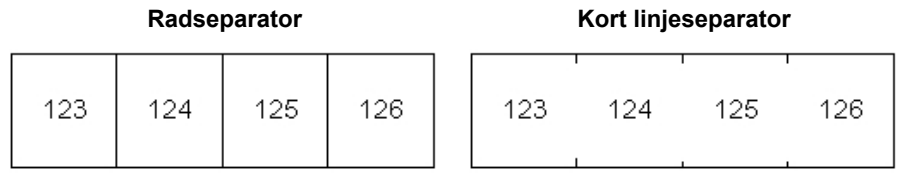

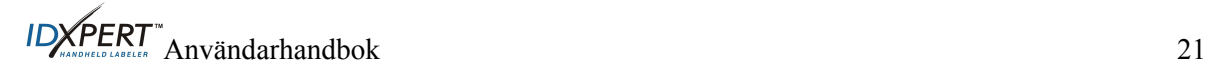

#### <span id="page-27-0"></span>**Kopplingsplintar**

Etiketter för kopplingsplintar kan skapas och skrivas ut med hjälp av menyvalet för löpande media och en fast längd. Antalet tillgängliga textrader för varje koppling beror på den fasta längd och teckenstorlek som har valts.

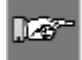

FEED

*OBS! Tryck på* efter utskriften för att mata fram kopplingsetikettremsan – eller en *annan löpande etikettremsa med fast längd – till skärläget.* 

#### **Etiketter i serie**

Du kan skapa enkla alfabetiska eller numeriska etikettserier i skrivaren. Genom att använda ett tecken får du fram en serie etiketter där tecknet ökas med antingen ett nummer eller en bokstav. Exempel:

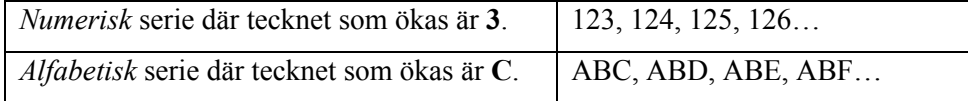

Skapa etiketter i serie så här:

- 1. Mata in den text som ska användas för serien på önskad textrad.
- 2. Använd pilarna på knappsatsen (höger/vänster) och placera markören på det tecken i texten som ska ökas.
- 3. Tryck på **SERIAL**. Du uppmanas att ange hur många gånger serienumret ska ökas.
- 4. Ange hur många gånger serienumret ska ökas.
- 5. Tryck på . Du uppmanas att ange hur många *kopior* av serien som ska skrivas ut.

Följande är ett exempel på *2 kopior* av en numerisk serie där det tecken som ökas är 3:

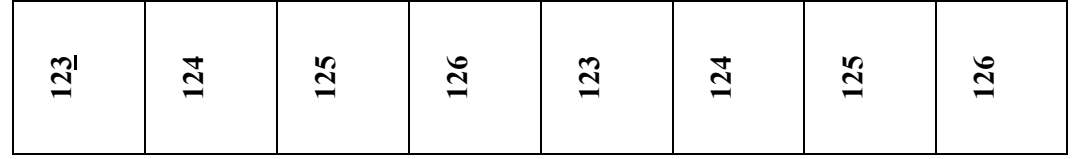

6. Ange antalet kopior.

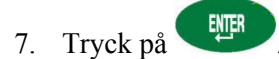

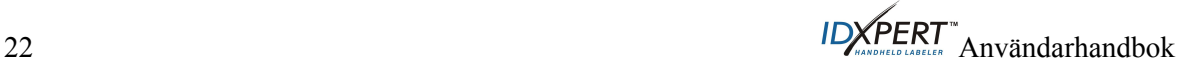

#### <span id="page-28-0"></span>**Allmänna riktlinjer för etiketter i serie**

Här följer allmänna riktlinjer för etiketter i serie:

- Både versala och gemena tecken kan användas som ökningstecken.
- Ökningstecknet kan bara ökas (inte minskas).
- Serietext är begränsad till en rad och en sekvens per etikett.
- Skrivaren ökar först det tecken som markören står på i det ögonblick du trycker

på . När detta tecken har ökats så mycket det går (till 9, z eller Z) ökas tecknet som står till vänster om det första tecknet och tecknet längst till höger återgår till sitt lägsta värde (0, a eller A).

- När ett ökningstecken har uppnått sitt högsta värde och nästa tecken till vänster är ett tecken som inte kan ökas (t.ex. ett mellanslag, ett accenttecken eller en symbol) börjar processen om från början med att öka ökningstecknet längst till höger.
- När en serie ökningstecken har skrivits ut visas nästa logiska tecken i seriesekvensen på skärmen (till exempel: Skriv ut 1 till 5. När utskriften är klar visas 6 på skärmen).

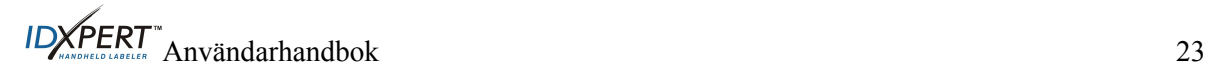

## <span id="page-29-0"></span>**Streckkodsetiketter**

Du kan skriva ut Code 39-streckkodsetiketter med skrivaren. Streckkodshöjden kan anges i tum eller millimeter.

**Läsbar text** – Med streckkoderna skrivs läsbar text ut automatiskt i storleken 10 punkter. Den läsbara texten skrivs ut centrerad nedanför streckkoden.

Streckkoder väljs per rad. Text och streckkoder kan inte blandas på samma rad.

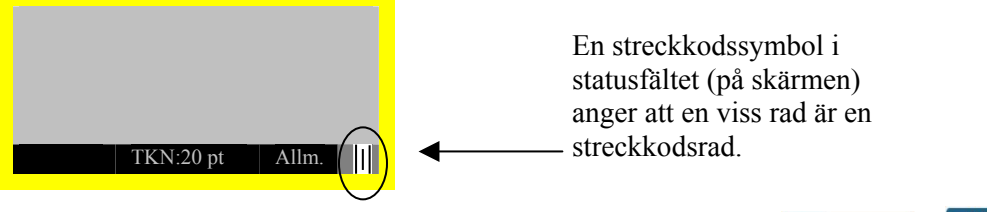

Om du vill att en rad eller flera rader ska innehålla streckkoder trycker du på Tryck på samma knappar igen när du vill stänga av streckkodsfunktionen.

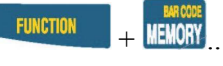

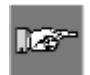

*OBS! Vissa datatyper, t.ex. symboler, kan inte anges eller skrivas ut i streckkodsläget. Om du försöker ange sådan information i streckkodsläget visas följande felmeddelande: Ogiltigt tecken.* 

Ändra streckkodshöjden så här:

- 1. Tryck på **MENU**
- 2. Tryck på **[BYT** och sedan på **[STKD]**. Den aktuella streckkodshöjden visas på skärmen i tum eller millimeter.

Streckkodshöjd: ¼"

Om du vill ändra måttenheten för höjden måste du ändra etikettenheterna. Mer information finns i *[Enheter](#page-24-1)* på sidan *[19](#page-24-1)*.

- 3. Välj en streckkodshöjd genom att trycka på en av programknapparna.
- För *tum* kan du välja **[1/4], [1/2], [3/4]** eller **[1]**.
- För *mm* kan du välja **[6,4], [12,7], [19,1]** eller **[25,4]**.
- 4. Tryck på . När du skriver ut etiketten kommer streckkodsraderna att skrivas ut som sådana med den läsbara texten centrerad nedanför koden.

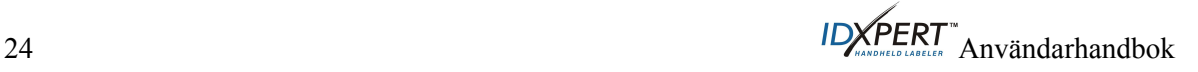

## <span id="page-30-0"></span>**Kapitel 9 Minne**

Det här kapitlet innehåller information om hur du sparar, hämtar och tar bort etiketter med minnesfunktionen.

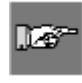

*OBS! Du kan skapa, återanvända, redigera och spara etiketter i IDXPERTTM-skrivaren utan någon kassett. Etiketter skapas och sparas med attributen från den senast installerade kassetten.* 

#### **Spara en etikett i minnet**

Du kan spara upp till tio etiketter och sedan använda dem igen.

Spara en etikett i minnet så här:

1. Tryck på **MEMORY** 

Ett rutnät visas med de **tio lagringspositionerna**. Ett nummer i **fet stil** anger att en position är upptagen.

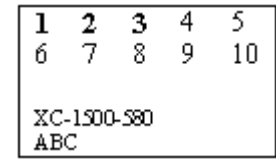

- 2. Navigera till en lagringsposition i rutnätet med hjälp av pilarna på knappsatsen  $-[A][\blacktriangledown].$
- 3. Tryck på **[SPAR]**. Ett meddelande visas som anger att texten har sparats på den valda positionen. Om du försöker spara en etikettext på en position som är upptagen får du välja om du vill ersätta den gamla texten.

#### **Hämta en etikett från minnet**

**Hämta** en etikett från minnet så här:

- 1. Tryck på **MEMORY**. Ett rutnät visas med de **tio lagringspositionerna**. Ett nummer i **fet stil** anger att en position är upptagen.
- 2. Navigera till en lagringsposition i rutnätet med hjälp av pilarna på knappsatsen [▲] [▼]. Artikelnumret (kassettens) och den första raden med etikettext visas på skärmen som en hjälp att identifiera den sparade texten.
- 3. Tryck på **[ÅTER]**.

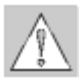

**Se upp:** Om du trycker på Åter kommer eventuell text som redan visas på skärmen att tas bort*.* 

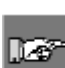

*OBS! Det måste finnas en artikel i skrivaren vars nummer är lika med eller större än (utskriftsbredd och höjd) den artikel som användes när etikettexten sparades. Om artikelnumret är för litet visas följande felmeddelande: Passar inte*

*Om du sparar en etikett med ett nytt artikelnummer lagras den med det nya artikelnumret.*

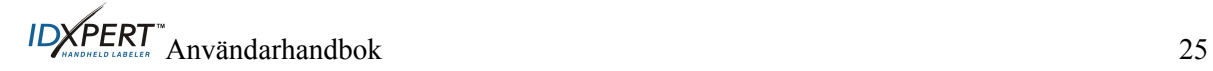

#### <span id="page-31-0"></span>**Ta bort en etikett från minnet**

**Ta bort** en etikett från minnet så här:

- 1. Tryck på **MEMORY**. Ett rutnät visas med de **tio lagringspositionerna**. Ett nummer i fet stil anger att en position är upptagen.
- 2. Navigera till en lagringsposition i rutnätet med hjälp av pilarna på knappsatsen [▲] [▼]. Den första raden med etikettext visas på skärmen som en hjälp att identifiera den sparade texten.
- 3. Tryck på **[BORT]**. Ett meddelande visas med frågan om du verkligen vill ta bort etiketten.
- 4. Tryck på **[JA]**.

Tryck på **FUNCTION** + **CLEAR/ESC** när du vill Tryck på FUNCTION + CLEAR/ESC när du vill<br>avsluta minnesfunktionen.

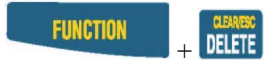

## <span id="page-32-0"></span>**Kapitel 10 Underhåll**

Det här kapitlet innehåller anvisningar om hur du rengör IDXPERT™-etikettskrivaren och en lista över tillbehör.

## <span id="page-32-2"></span>**Rengöring**

Följ dessa anvisningar så att skrivaren kan fungera med bästa möjliga prestanda.

- 1. Ta ut etikettkassetten.
- 2. Torka av skrivhuvudet och rullen med en bomullstuss fuktad med isopropylalkohol.

#### <span id="page-32-1"></span>**Tillbehörslista**

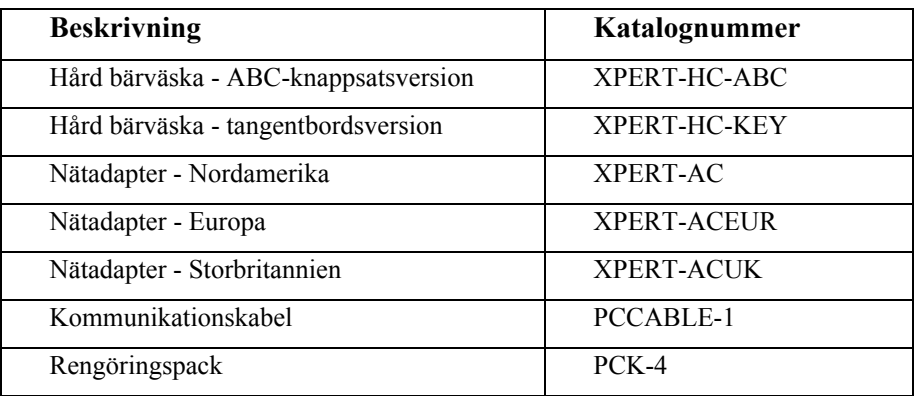

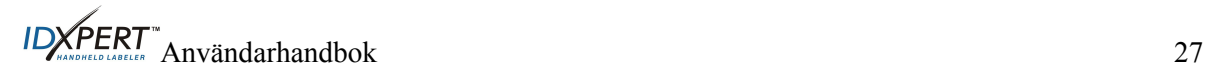

## <span id="page-33-0"></span>**Kapitel 11 Problemlösning**

Om IDXPERT<sup>™</sup>-etikettskrivaren inte fungerar enligt beskrivningen i den här handboken kan du gå igenom följande anvisningar för problemlösning och felmeddelanden för att avgöra vilka åtgärder som bör vidtas. Om åtgärderna inte fungerar kontaktar du Bradys tekniska support.

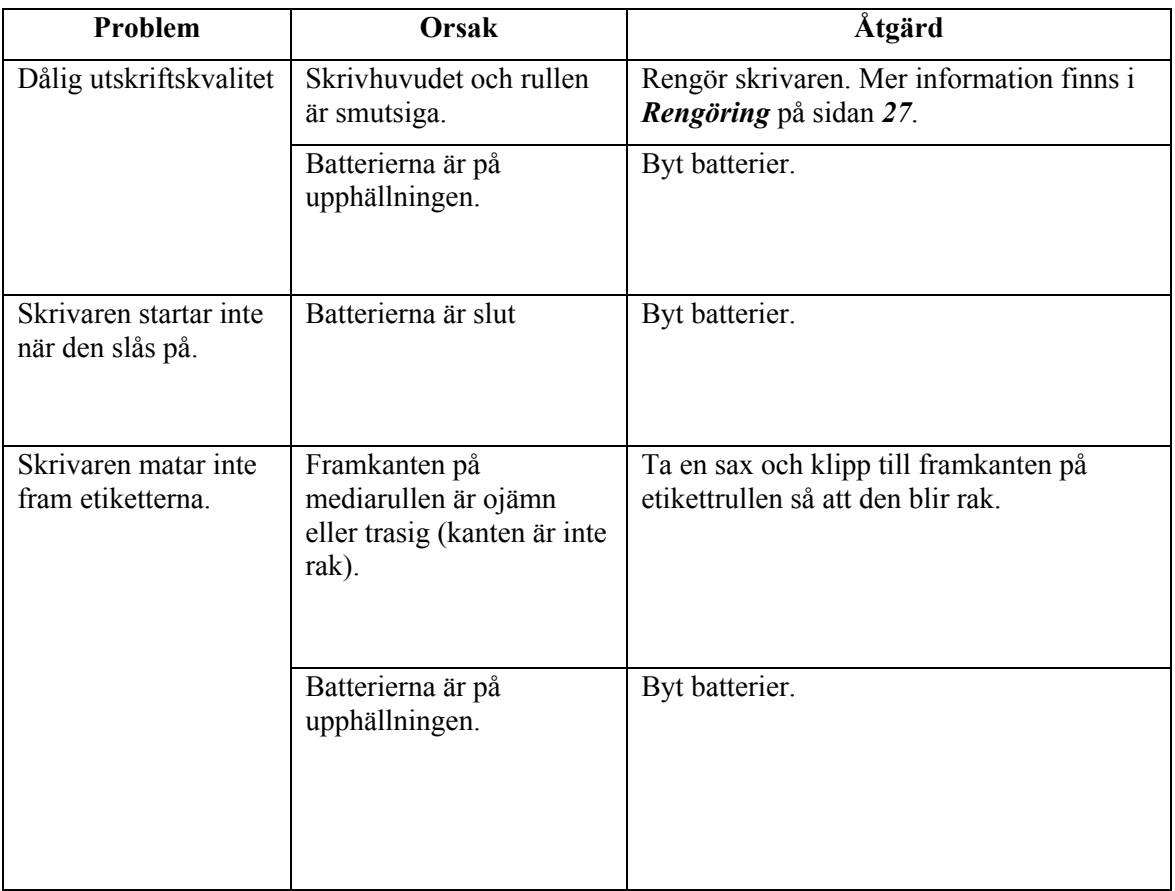

## **Anvisningar för problemlösning**

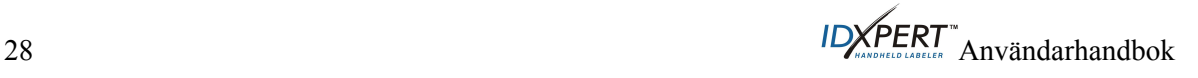

## <span id="page-34-0"></span>**Felmeddelanden**

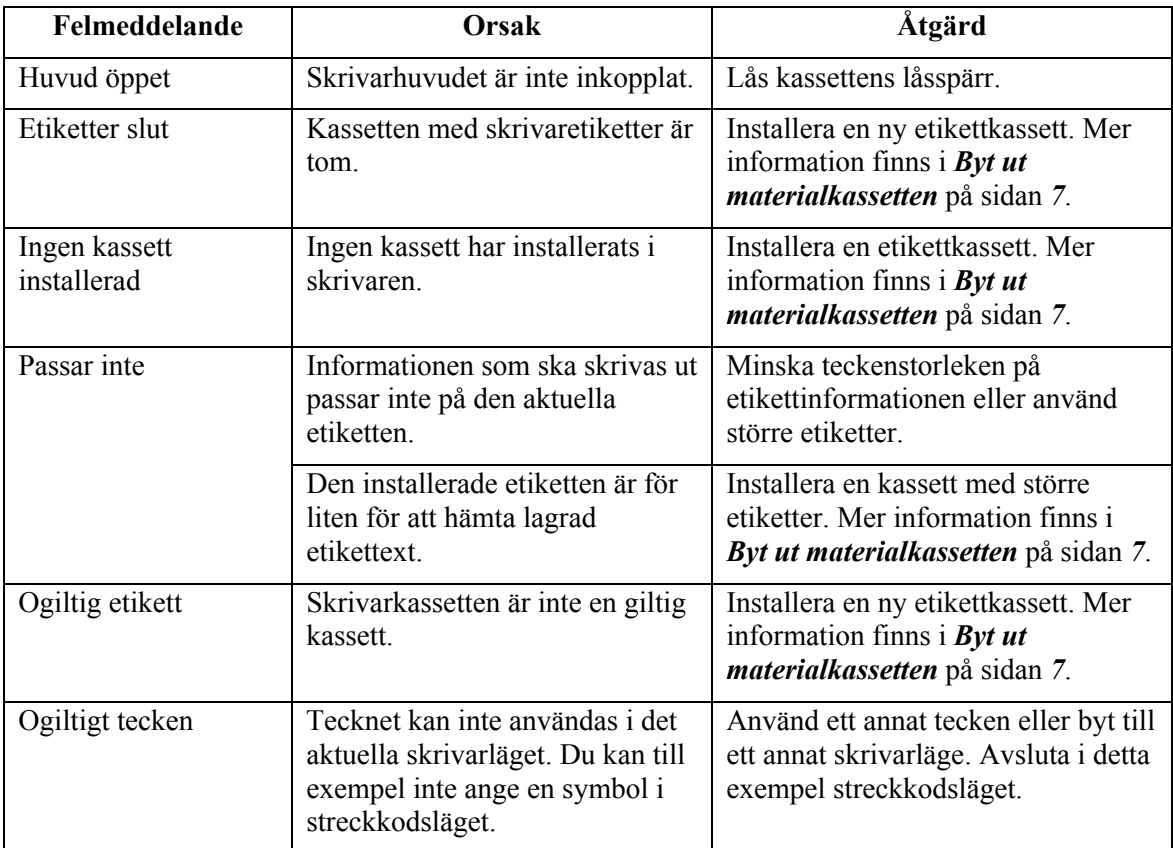

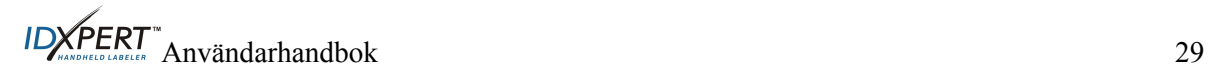

<span id="page-35-1"></span>

| El/tele                         | $\pm$                        | t   | $\mathfrak{t}$ | 飍 | $\sim$                  | φ                      | 2                    |
|---------------------------------|------------------------------|-----|----------------|---|-------------------------|------------------------|----------------------|
|                                 | $\mathbf{o}$                 | Ŧ   |                |   |                         |                        |                      |
| Grekiska                        | α                            | β   | μ              | р | Σ                       | γ                      | Δ                    |
|                                 | λ                            | Ω   |                |   |                         |                        |                      |
| Påbud                           |                              |     |                |   |                         |                        |                      |
|                                 |                              | 9 D |                |   |                         |                        |                      |
| Varning                         |                              | Ţ   |                | Æ | $\overline{\mathbb{R}}$ |                        | $\ddot{\phantom{1}}$ |
|                                 | $\mathfrak{b}(\mathfrak{q})$ | ′≟  | Q              | ❀ | ۰                       | ð                      |                      |
| Förbud                          |                              |     |                |   |                         |                        |                      |
| Brand/första<br>hjälpen         |                              |     | ٠              |   |                         |                        |                      |
| Farliga<br>material<br>(WHIMIS) |                              | O   |                |   |                         |                        | Ř                    |
| *Pil & övrigt                   |                              | Σ   | $\mathcal{Y}$  |   | ®                       | $\mathbf{T}\mathbf{M}$ | €                    |
|                                 | 0                            |     |                |   |                         |                        |                      |

<span id="page-35-0"></span>**Bilaga A Menyträd WRONG PAGE! Should be the MENU TREE** 

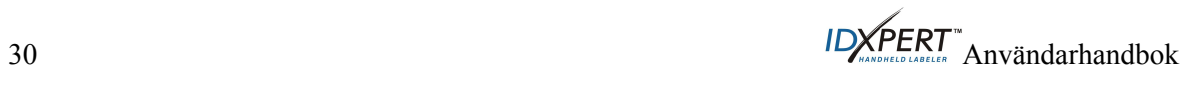

<span id="page-36-1"></span>**Bilaga B Teckenstorlekar** 

<span id="page-36-0"></span>

| Punkt-<br>storlek | Tum  | mm           | <b>EXEMPEL</b>     |
|-------------------|------|--------------|--------------------|
| $\tau$            | 0,10 | 3,0          | <b>BRADY 12345</b> |
| 10                | 0,14 | 4,0          | <b>BRADY 12345</b> |
| 13                | 0,18 | 5,0          | <b>BRADY 12345</b> |
| 20                | 0,28 | 7,0          | <b>BRADY 12345</b> |
| 26                | 0,36 | 9,0          | <b>BRADY 12345</b> |
| 38                | 0,53 | 14,0         | BRADY 12324        |
| 45                | 0,63 | 16,0         | <b>BRADY 12345</b> |
| 51                | 0,71 | 18,0         | BRADY 12345        |
| 76                | 1,1  | 28,0         | BRADY              |
| 102               |      | $1,4$ $36,0$ | BRADY              |

 $\overline{\phantom{0}}$ 

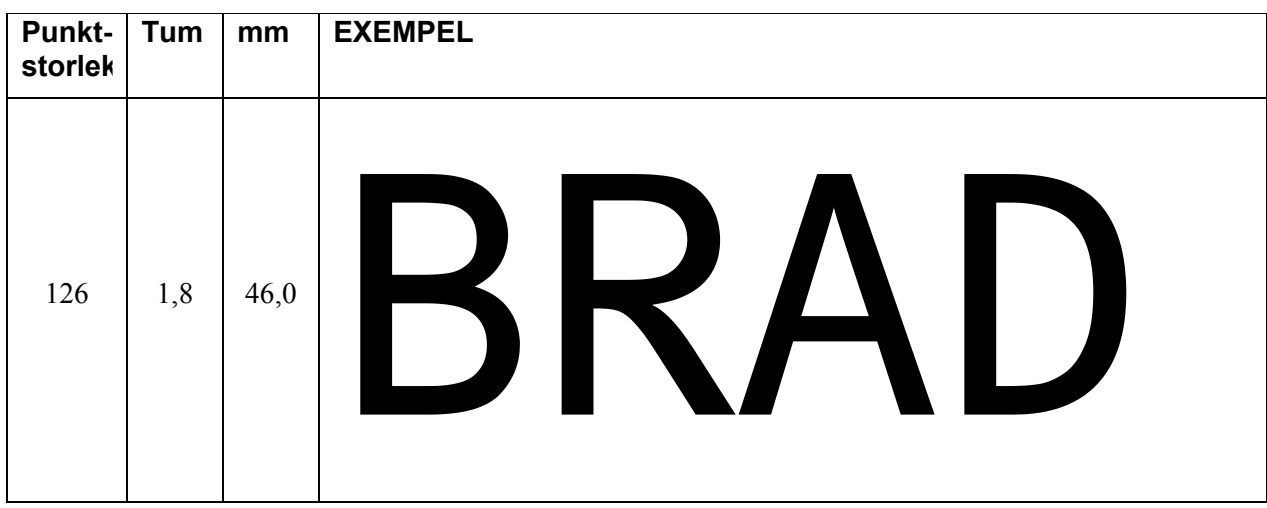

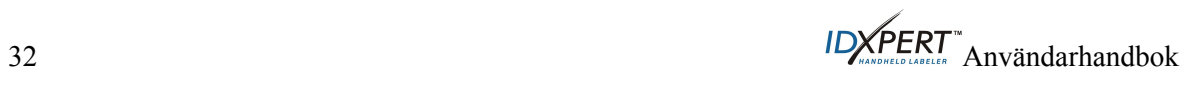

## <span id="page-38-1"></span><span id="page-38-0"></span>**Bilaga C Symbolbibliotek THIS IS THE ENGLISH VERSION . SHOULD BE THE ONE ON PAGE 30!!!!**

Anvisningar om hur du väljer och skriver ut symbolerna nedan finns i avsnittet om *[Symboler](#page-18-1)* på sidan *[13](#page-18-1)*.

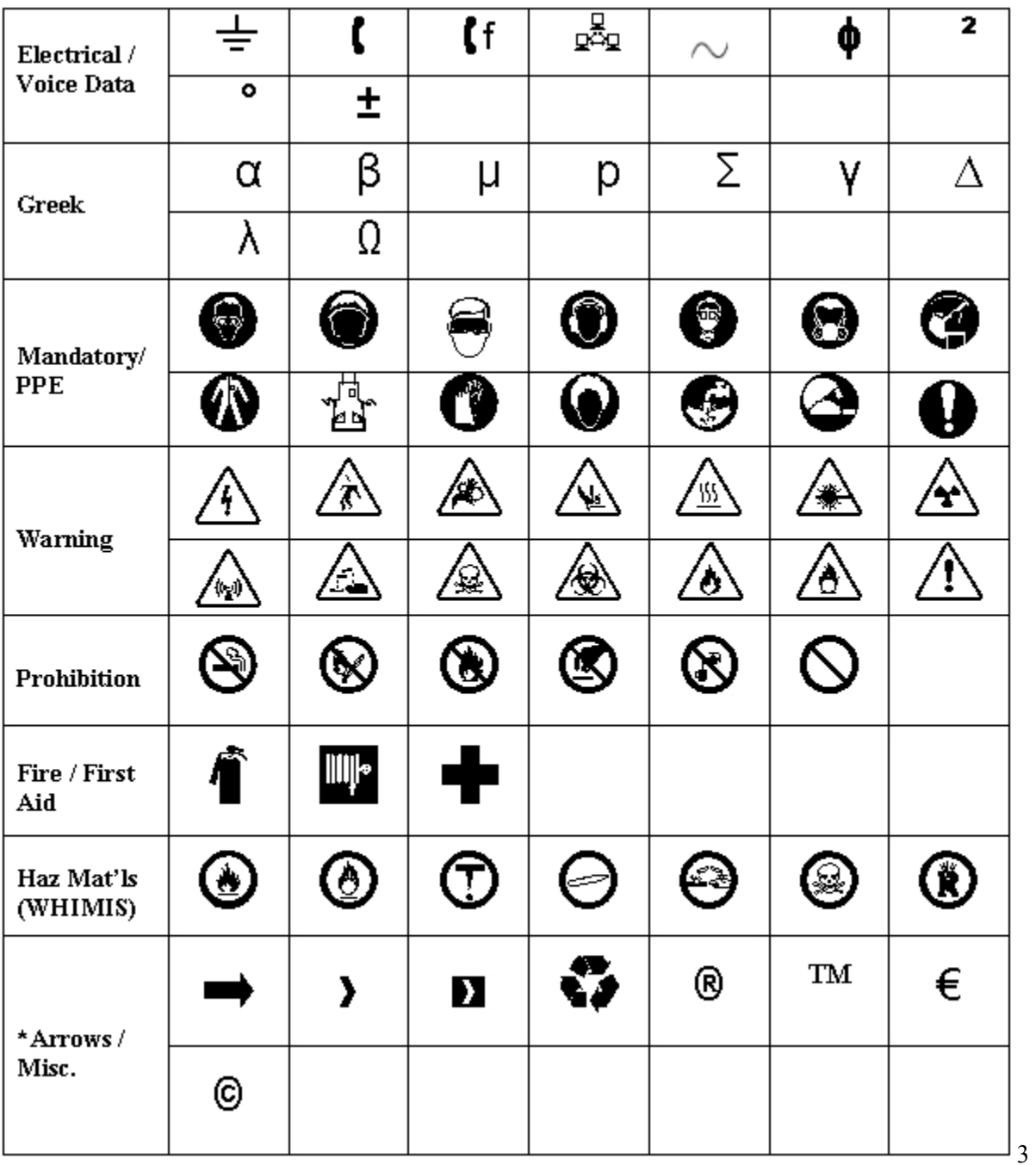

\*Pilarna finns med fyra rotationer: 0°, 90°, 180° och 270°.

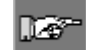

*OBS! Det går att komma åt vissa av symbolerna som visas ovan direkt från knappsatsen.*

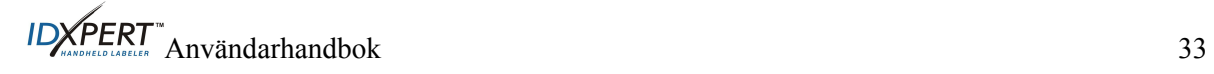

## <span id="page-39-0"></span>**Bilaga D Ordlista**

Följande ord kan vara bra att känna till när du använder denna handbok:

**Kassett (materialkassett) –** Den kassett som innehåller etikettmaterialet, remsan och smart-cellen.

**Löpande media (etiketter) –** Etikettmarkeringsmedia i en löpande remsa, *inte* förstansad eller avståndsindelad med perforering.

**Förstansade etiketter –** Etikettmarkeringsmedia som är förstansad och avståndsindelad i separata etiketter med perforering.

**Etikett** – En etikett som skrivits ut och innehåller text.

**Etikettext** – Den text som ska skrivas ut på etiketten. Texten visas på skärmen och kan sparas i minnet.

**Etikettmarkering** – En tom etikett. Tills etiketten skrivs ut kallas den ibland etikettmarkering. Etikettmarkeringar finns i olika storlekar.

**Etiketter i serie –** Etiketter som automatiskt skrivs ut i en numerisk eller alfabetisk sekvens.

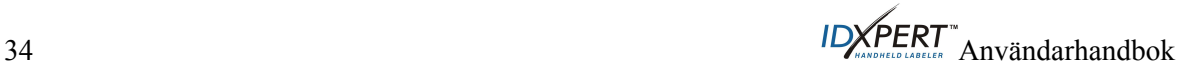